## Technical Information

GREEN to UTAdvanced Conversion Tool Operation Guide

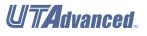

TI 05A03A01-02EN

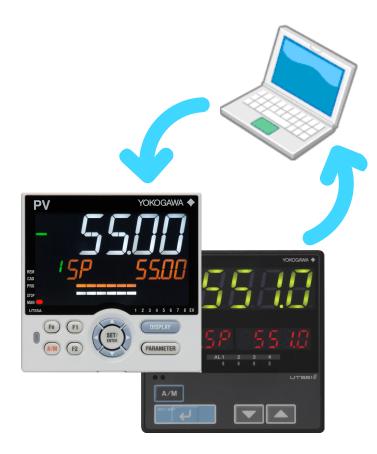

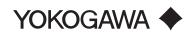

# Introduction

Please read through this operation guide carefully before using the product.

## IMPORTANT

After data conversion using this tool, check the setting contents on LL50A and re-set the relevant parameter as necessary.

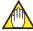

## 

This tool does not guarantee 100% compatibility with GREEN series on its controllability. Always execute a test operation before starting actual operations to check the control action.

## Notice

- The contents of this manual are subject to change without notice as a result of continuing improvements to the instrument's performance and functions.
- Every effort has been made to ensure accuracy in the preparation of this manual. Should any errors or omissions come to your attention, however, please inform Yokogawa Electric's sales office or sales representative.
- Under no circumstances may the contents of this manual, in part or in whole, be transcribed or copied without our permission.
- Yokogawa will also stop supporting OSs that Microsoft Corporation no longer supports.

## Trademarks

- Our product names or brand names mentioned in this manual are the trademarks or registered trademarks of Yokogawa Electric Corporation (hereinafter referred to as YOKOGAWA).
- Microsoft, MS-DOS, Windows are either registered trademarks or trademarks of Microsoft Corporation in the United States and/or other countries.
- Adobe, Acrobat, and Postscript are either registered trademarks or trademarks of Adobe Systems Incorporated.
- Ethernet is a registered trademark of XEROX Corporation in the United States.
- We do not use the TM or <sup>®</sup> mark to indicate these trademarks or registered trademarks in this user's manual.
- All other product names mentioned in this user's manual are trademarks or registered trademarks of their respective companies.

# **Safety Precautions**

## Scope of the Manual

This manual does not explain the basic operations of Windows. For information regarding the basic operations of Windows, see the user's guide that came with Windows.

# **Software License Agreement**

GREEN TO UTAdvanced CONVERSION TOOL Software License Agreement

IMPORTANT - PLEASE READ CAREFULLY BEFORE INSTALLING OR USING:

THIS SOFTWARE LICENSE AGREEMENT ("AGREEMENT") IS A LEGALLY BINDING CONTRACT BETWEEN THE END USER ("LICENSEE") AND YOKOGAWA ELECTRIC CORPORATION AND ITS DESIGNATED SUBSIDIARIES (COLLECTIVELY, "YOKOGAWA") FOR LICENSEE TO INSTALL OR USE YOKOGAWA GREEN TO UTAdvanced CONVERSION TOOLSOFTWARE PRODUCT.

BY INSTALLING OR OTHERWISE USING THE SOFTWARE PRODUCT, LICENSEE AGREES TO BE BOUND BY THE TERMS AND CONDITIONS OF THIS AGREEMENT. IF LICENSEE DOES NOT AGREE, IT MAY NOT INSTALL NOR USE THE SOFTWARE PRODUCT AND HAS TO PROMPTLY RETURN IT TO THE PLACE OF DISTRIBUTION.

IF THE DISTRIBUTED COMPANY IS NOT THE END USER OF THE SOFTWARE PRODUCT, THE PURCHASING COMPANY IS REQUIRED TO PRESENT THE TERMS AND CONDITIONS OF THIS AGREEMENT TO THE ACTUAL END USER AND OBTAIN ITS CONSENT TO ABIDE BY THEM BEFORE IT STARTS TO USE THE SOFTWARE PRODUCT, BECOMING THE ACTUAL LICENSEE OF THE SOFTWARE PRODUCT AS A RESULT OF SUCH CONSENT.

THE TERMS OF THIS AGREEMENT MAY ONLY BE MODIFIED IN WRITING, SIGNED BY A DULY AUTHORIZED REPRESENTATIVE OF YOKOGAWA AND LICENSEE.

#### 1. Scope

- This Agreement applies to the GREEN to UTAdvanced Conversion tool software products (the "Software Product") of which Yokogawa or any of its licensors owns the intellectual property rights. The Software Product consists of:
   a) Standard Software Product: The software products listed in "General Specifications" of Yokogawa.
   b) Customized Software Product: The software products developed/made by Yokogawa based on individually agreed specifications, which will be used with or in addition to the function of the Standard Software Product.
- 1.2 The Software Product includes, without limitation, computer programs, key codes (software license files), manuals and other associated documents, databases, fonts, input data, and any images, photographs animations, video, voice, music, text, and applets (software linked to text and icons) embedded in the software.
- 1.3 Unless otherwise provided by Yokogawa, this Agreement applies to the updates and upgrades of the Software Product.

2. Grant of License

- 2.1 Subject to the terms and conditions of this Agreement, Yokogawa hereby grants to Licensee a non-exclusive and nontransferable right to use the Software Product on the hardware specified by Yokogawa or if not specified, on Licensee's hardware and solely for your Licensee's internal operation use. Use of the Software Product shall be subject to the terms and conditions of General Specifications in addition to this Agreement (if any).
- General Specifications in addition to this Agreement (if any).
  2.2 Unless otherwise agreed or provided by Yokogawa in writing, the following acts are prohibited:

  a) to sell, lease, distribute, transfer, pledge, sublicense, make available via the network or otherwise convey the Software or the license granted herein to any other person or entity;
  b) to use the Software Product on any unauthorized hardware via the network;
  c) to cause, permit or attempt to dump, disassemble, decompile, reverse-engineer, or otherwise translate or reproduce the Software Product into source code or other human readable format, or to revise or translate the Software Product into other language and change it to other formats than that in which Yokogawa provided;
  d) to cause, permit or attempt to remove any copy protection used or provided in the Software Product;
  e) to remove any copyright notice, trademark notice, logo or other proprietary notices or identification shown in the Software Product; or
  f) develop or have developed derivative software or other computer programs which are based on the Software Product unless otherwise permitted by Yokogawa in writing.
- 2.3 Any and all technology, algorithms, know-how and process contained in or applicable on the Software Product are the intellectual property or trade secret of Yokogawa or any of its licensors. Copyright, trademark and any other intellectual property rights in and ownership of the Software Product shall be retained by Yokogawa or any of its licensors and none of the rights will be transferred to Licensee hereunder.
- 2.4 Licensee agrees to maintain the aforementioned intellectual property and trade secrets of Yokogawa or anyof its licensors and key codes (software license files) in strict confidence, not to disclose it to any party other than Licensee's employees, officers, directors or similar staff who have a legitimate need to know to use the Software Product and agreed in writing to abide by the obligations hereunder.
- 2.5 Upon expiration or termination of this Agreement, the Software Product and its copies, including extracts, shall be returned to Yokogawa and any copies retained in Licensee's hardware or any other media shall be deleted irretrievably. If Licensee disposes of media in which the Software Product or its copy is stored, the contents shall be irretrievably deleted.
- 2.6 The Software Product may contain software which Yokogawa is granted a right to sublicense or distribute by third party suppliers ("Third Party Software"). If suppliers of the Third Party Software ("Supplier") provide special terms and conditions for the Third Party Software which differ from this Agreement, the special terms and conditions shall prevail over this Agreement. Some Third Party Software may be licensed to Licensee directly by Supplier.
- 2.7 The Software Product contains open source software ("OSS"), for which separately provided special terms and conditions shall take precedence over this Agreement.

#### 3. Restrictions on use

- Unless otherwise agreed in writing between Licensee and Yokogawa, the Software Product is not intended, designed, produced or licensed for aircraft operation or control, ship navigation, or ground facility or device for support of the aforesaid operation or 31 control, nor for planning, construction, maintenance or operation of any nuclear related facility.
- 32 If the Software Product is used for the above mentioned purposes, neither Yokogawa nor Supplier assumes liability for any claim or damage arising from the said use and Licensee shall indemnify and hold Yokogawa, Supplier, their affiliates, subcontractors, officers, directors, employees and agents harmless from any liability or damage whatsoever, including any court costs and attorney's fees, arising out of or related to the said use.

4. Limited Warranty / Maintenance Services The Software Product is provided "AS IS". Workaround for defects or vulnerabilities, patch software, products information and/ or other technical inquiry services will be available subject to a maintenance contract to be purchased from Yokogawa sales/ service offices or their agents (any maintenance service for the Third Party Software shall be subject to the terms and conditions provided by the Supplier).

TO THE MAXIMUM EXTENT PERMITTED BY LAW, YOKOGAWA DISCLAIMS ALL OTHER WARRANTIES OF ANY KIND, EITHER EXPRESSED OR IMPLIED, INCLUDING, WITHOUT LIMITATION, IMPLIED WARRANTIES OF MERCHANTABILITY, SATISFACTORY QUALITY, FITNESS FOR A PARTICULAR PURPOSE AND NONINFRINGEMENT OF THIRD PARTY RIGHTS. YOKOGAWA DOES NOT WARRANT THAT THE FUNCTIONS CONTAINED IN THE SOFTWARE PRODUCT WILL MEET ANY REQUIREMENTS OR NEEDS LICENSEE MAY HAVE, THAT THE SOFTWARE PRODUCT WILL OPERATE ERROR FREE, OR IN AN UNINTERRUPTED FASHION, THAT ANY DEFECTS OR ERRORS IN THE SOFTWARE PRODUCT WILL BE CORRECTED, THAT THE SOFTWARE PRODUCT HAS NO INCONSISTENCY OR INTERFERENCE WITH OTHER SOFTWARE, THAT THE SOFTWARE PRODUCT OR THE RESULTS ARISING THEREFROM IS PRECISE, RELIABLE OR UP-TO-DATE, THAT THE SOFTWARE PRODUCT IS COMPATIBLE WITH ANY PARTICULAR SOFTWARE REQUIRED TO RUN THE SOFTWARE PRODUCT, OR THAT THE SOFTWARE PRODUCT IS FREE OF VULNERABILITY TO INTRUSION OR ATTACK. SOME JURISDICTIONS DO NOT ALLOW THE WAIVER OR EXCLUSION OF IMPLIED WARRANTIES SO THEY MAY NOT APPLY TO LICENSEE.

- 5. Infringement
- If Licensee is warned or receives a claim by a third party that the Software Product in its original form infringes any third party's 5.1 patent (which is issued at the time of delivery of the Software Product), trade mark, copyright or other intellectual property rights ("Claim"), Licensee shall promptly notify Yokogawa thereof in writing.
- If the infringement is attributable to Yokogawa, Yokogawa will defend Licensee from the Claim at Yokogawa's expense and 5.2 indemnify Licensee from the damages finally granted by the court or otherwise settled by Yokogawa out of court. The foregoing obligation and indemnity of Yokogawa shall be subject to i) Licensee promptly notifying Yokogawa of the Claim in writing as provided above, ii) Licensee granting to Yokogawa and its designees the full authority to control the defense and settlement of such Claim and iii) Licensee to give every and all necessary information and assistance to Yokogawa upon Yokogawa's request.
- If Yokogawa believes that a Claim may be made or threatened, Yokogawa may, at its option and its expense, either a) procure for 53 Licensee the right to continue using the Software Product, b) replace the Software Product with other software product to prevent
- Notwithstanding the foregoing, Yokogawa shall have no obligation nor liability for, and Licensee shall defend and indemnify 54 Yokogawa and its suppliers from, the Claim, if the infringement is arising from a) modification of the Software Product made by a person other than Yokogawa, b) combination of the Software Product with hardware or software not furnished by Yokogawa, c) design or instruction provided by or on behalf of Licensee, d) not complying with Yokogawa's suggestion, or e) any other causes not attributable to Yokogawa.
- 55 This section states the entire liability of Yokogawa and its suppliers and the sole remedy of Licensee with respect to any claim of infringement of third party's intellectual property rights. Notwithstanding anything to the contrary stated herein, with respect to the claims arising from or related to the Third Party Software or OSS, the special terms and conditions separately provided for such Third Party Software or OSS shall prevail.

#### 6. Limitation of Liability

Itation of Liability EXCEPT TO THE EXTENT THAT LIABILITY MAY NOT LAWFULLY BE EXCLUDED OR LIMITED BY CONTRACT, YOKOGAWA AND SUPPLIERS SHALL NOT BE LIABLE TO ANY PERSON OR LEGAL ENTITY FOR INDIRECT, SPECIAL, INCIDENTAL, CONSEQUENTIAL OR EXEMPLARY DAMAGES, OR OTHER SIMILAR DAMAGES OF ANY KIND, INCLUDING WITHOUT LIMITATION, DAMAGES FOR LOSS OF BUSINESS PROFITS, BUSINESS INTERRUPTION, LOSS OF MATERIALS OR PRODUCTS, LOSS OF PRODUCTION, LOSS OF CONTRACTS, LOSS OR DESTRUCTION OF DATA, LOSS OF AVAILABILITY AND THE LIKE, ARISING OUT OF THE USE OR INABILITY TO USE OF THE SOFTWARE PRODUCT, OR ARISING OUT OF ITS GENERATED APPLICATIONS OR DATA, EVEN IF ADVISED OF THE POSSIBILITY OF SUCH DAMAGES, WHETHER BASED IN WARRANTY (EXPRESS OR IMPLIED), CONTRACT, STRICT LIABILITY, TORT (INCLUDING NEGLIGENCE), OR ANY OTHER LEGAL OR FOULTABLE GROUNDS. (INCLUDING NEGLIGENCE), OR ANY OTHER LEGAL OR EQUITABLE GROUNDS.

#### 7. Assignment

Licensee shall not assign its rights or obligations under this Agreement without prior written consent of Yokogawa. If Licensee novates or assigns this Agreement and the Software Product with Yokogawa's consent, Licensee shall transfer all copies and whole part of the Software Product to the assignee and shall delete any and all copy of the Software Product in possession irretrievably. This Agreement shall inure to the benefit of and shall be binding on the successors of the parties.

#### 8. Export Control

Licensee agrees to comply with the export control and related laws, regulations and orders of Japan, the United States of America, and any other applicable countries and, if Licensee exports or re-exports the Software Product, to obtain export/import permit and take all necessary procedures under Licensee's own responsibility and at Licensee's own expense.

#### 9. Audit; Withholding

- Yokogawa shall have the right to access and audit Licensee's facilities and any of Licensee's records, including data stored on computers, in relation to the use of the Software Product as may be reasonably necessary to verify that the requirements of this Agreement are being met.
- 9.2 Even after the license being granted under this Agreement, should there be any change in circumstances or environment of use which was not foreseen at the time of delivery and, in Yokogawa's reasonable opinion, is not appropriate for using the Software Product, or if Yokogawa otherwise reasonably believes it is inappropriate for Licensee to continue using the Software Product, Yokogawa may suspend or withhold the license provided hereunder.

#### 10. Termination

Yokogawa shall have the right to terminate this Agreement with immediate effect upon notice to Licensee, if Licensee or end users breach any of the terms and conditions hereof. Upon termination of this Agreement, Licensee shall, and make end users, promptly cease using the Software Product and, in accordance with sub-clause 2.5, return or irretrievably delete all copies of the Software Product, certifying the same in writing. Clauses 2.4 and 2.5, 5, 6 and 11 shall survive any termination of this Agreement.

#### 11. Governing Law; Dispute Resolution

This Agreement shall be governed by and construed in accordance with the laws of Japan. If you are a Japanese individual or entity, all disputes, controversies or differences which may arise between the parties hereto, out of, in relation to or in connection with this Agreement ("Dispute") shall be brought exclusively in the Tokyo District Court (The Main Court) in Japan. If you are not a Japanese individual or entity, any Dispute shall be finally settled by arbitration in Tokyo, Japan in accordance with the Commercial Arbitration Rules of the Japan Commercial Arbitration Association. All proceedings in arbitration shall be conducted in the English language, unless otherwise agreed. The award of arbitration shall be final and binding upon both parties, however, each party may make an application to any court having jurisdiction for judgment to be entered on the award and/or for enforcement of the award.

#### 12. Miscellaneous

- 12.1 This Agreement supersedes all prior oral and written understandings, representations and discussions between the parties concerning the subject matter hereof to the extent such understandings, representations and discussions should be discrepant or inconsistent with this Agreement.
- 12.2 If any part of this Agreement is found void or unenforceable, it shall not affect the validity of the balance of the Agreement, which shall remain valid and enforceable according to its terms and conditions. The parties hereby agree to attempt to substitute for such invalid or unenforceable provision a valid or enforceable provision that achieves to the greatest extent possible the economic, legal and commercial objectives of the invalid or unenforceable provision.
- 12.3 Failure by either party to insist on performance of this Agreement or to exercise a right does not prevent such party from doing so at a later time, either in relation to that default or any subsequent default.

Blank Page

## GREEN to UTAdvanced Conversion Tool Operation Guide

TI 05A03A01-02EN

# CONTENTS

| ntroduction                                                                          |
|--------------------------------------------------------------------------------------|
| Safety Precautionsi                                                                  |
| Software License Agreementii                                                         |
| . Overview                                                                           |
| 1.1 Overview of Conversion Specifications1-2                                         |
| 1.2 Models Targeted for Conversion1-3                                                |
| 1.3 Operating Environment1-7                                                         |
| 2-1 Installation                                                                     |
| 2.1 Installing the Tool2-1                                                           |
| 2.2 Verifying Installation of the Tool2-3                                            |
| 2.3 Uninstalling the Tool2-3                                                         |
| 3. Tool Startup and Data Conversion                                                  |
| 3.1 Starting Up the Tool and Converting Data                                         |
| 3.2 Converting One Program Pattern File                                              |
| 3.3 Converting Program Pattern File Created Using LL100/LL200 Batch Copy<br>Function |
| 3.4 Making Environmental Settings                                                    |
| 3.5 Checking Tool Version                                                            |
| l. Conversion Error                                                                  |
| 4.1 Parameters Treated as Conversion Errors                                          |
| 4.2 Special conversion Specification                                                 |
| Revision Information                                                                 |

Blank Page

# 1. Overview

The GREEN to UTAdvanced Conversion Tool converts files created using the LL100 or LL200 parameter setting tool/program pattern setting tool into UTAdvanced parameter data and outputs it as an LL50A user file.

However, for the UP750 (UP750E), only the program pattern is converted, not the parameter data.

It is not possible to upload parameter data from a GREEN series temperature controller directly to convert it.

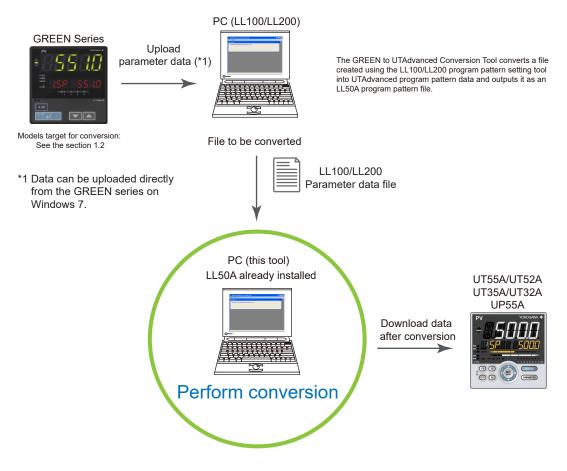

# 1.1 Overview of Conversion Specifications

This tool converts GREEN series parameter data into UTAdvanced parameter data in accordance with the GREEN series specifications.

The parameters whose functions have been partially modified by UTAdvanced cannot be converted; such parameters will be set to the default. For the conversion specifications, see Chapter 4.

The parameters to which functions have been added by UTAdvanced will be set to the default.

The parameters not equipped for UTAdvanced will not be converted. (see the table below).

### UT551/UT550/UT520/UT450/UT420

### UP550 only

| Parameter<br>Symbol | Parameter Name                   |
|---------------------|----------------------------------|
| ORB.1               | LOOP1 ON/OFF rate detection band |
| ORH.1               | LOOP1 ON/OFF rate high limit     |
| ORL.1               | LOOP1 ON/OFF rate low limit      |
| ORB.2               | LOOP2 ON/OFF rate detection band |
| ORH.2               | LOOP2 ON/OFF rate high limit     |
| ORL.2               | LOOP2 ON/OFF rate low limit      |

| Parameter<br>Symbol | Parameter Name                  |
|---------------------|---------------------------------|
| GRP                 | PID group number                |
| TSC1                | Primary deviation trend scale   |
| TSC2                | Secondary deviation trend scale |
| ттм                 | Deviation trend time            |

#### UT350/UT320/UT351/UT321

| Parameter Symbol | Parameter Name             |
|------------------|----------------------------|
| ORB              | ON/OFF rate detection band |
| ORH              | ON/OFF rate high limit     |
| ORL              | ON/OFF rate low limit      |

### UT350/UT320/UT351/UT321

| Parameter Symbol | Parameter Name        |
|------------------|-----------------------|
| PSL              | Protocol selection    |
| BPS              | Baud rate             |
| PRI              | Parity                |
| STP              | Stop bit              |
| DLN              | Data length           |
| ADR              | Address               |
| RP.T             | Minimum response time |
| LOCK             | Key lock              |

Note that the parameters for communication and key-lock are not on the LL100/LL200.

User file information created using the LL100/LL200 parameter setting tool will be converted.

Setpoints in a file created using the LL100/LL200 program pattern setting tool that will become invalid when downloaded to UP550 will not be converted.

### 1.2 **Models Targeted for Conversion**

The GREEN to UTAdvanced Conversion Tool supports the following models.

| (User     | GREEN series files for conversion<br>File for LL100/LL200 Parameter Setting Tool) |               | UTAdvanced files after<br>(User File for LL |           |
|-----------|-----------------------------------------------------------------------------------|---------------|---------------------------------------------|-----------|
| Extension | Model                                                                             |               | Model                                       | Extension |
| *.t5d     | UT550 (Note 1), UT550E (Note 2), UT551 (Note 2)                                   | $\rightarrow$ | UT55A                                       |           |
| .iou      | UT520 (Note 1), UT520E (Note 2)                                                   | $\rightarrow$ | UT52A                                       |           |
| *.t4d     | UT450                                                                             | $\rightarrow$ | UT55A                                       | *.uta     |
| .140      | UT420                                                                             | $\rightarrow$ | UT52A                                       | (Note 3)  |
| *.5td     | UT550                                                                             | $\rightarrow$ | UT55A                                       |           |
| *.4td     | UT520                                                                             | $\rightarrow$ | UT52A                                       |           |
| * ++      | UT351                                                                             | $\rightarrow$ | UT35A                                       |           |
| *.ttd     | UT321                                                                             | $\rightarrow$ | UT32A                                       | *.utb     |
| * +0 -1   | UT350, UT350E (Note 4)                                                            | $\rightarrow$ | UT35A                                       | (Note 5)  |
| *.t3d     | UT320, UT321E (Note 4)                                                            | $\rightarrow$ | UT32A                                       |           |
| *.p5d     | UP550 (Note 1), UT550E (Note 2)                                                   | $\rightarrow$ |                                             | *.upa     |
| *.5pd     | UP550                                                                             | $\rightarrow$ | UP55A                                       | (Note 6)  |

| (User File | GREEN series files for conversion<br>for LL100/LL200 Program Pattern Setting Tool) |               | UTAdvanced files after (<br>(Program Pattern File f |                   |
|------------|------------------------------------------------------------------------------------|---------------|-----------------------------------------------------|-------------------|
| Extension  | Model                                                                              |               | Model                                               | Extension         |
| *.p5p      | UP550 (Note 1), UT550E (Note 2)                                                    | $\rightarrow$ |                                                     |                   |
| *.5pp      | UP550                                                                              | $\rightarrow$ | UP55A                                               | *.5pt<br>(Note 6) |
| *.p7p      | UP750 (Note 1), UT750E (Note 7)                                                    | $\rightarrow$ |                                                     | ,                 |

Note 1: This extension is assigned if a file is created using LL100/LL200 whose function has been enhanced. Note 2: "UT550E" and "UT520E" are not model names, but are indications on the front panel. Their model names are UT550 and UT520. Note 3: The UTAdvanced parameter version is R1.01.02.

Note 4: "UT350E" and "UT320E" are not model names, but are indications on the front panel. Their model names are UT350 and UT320. Note 5: The UTAdvanced parameter version is R1.02.02.

Note 6: The UTAdvanced parameter version is R1.01.03.

Note 7: "UT750E" is not model names, but are indications on the front panel. Their model names are UT750.

The GREEN series model and suffix codes will be converted to the model and suffix codes (standard) of equivalent specifications. For the details of each code, see the respective Users Manuals.

| G     | REEN Series |      |       | UTAdvanced Series |   |         |                      |
|-------|-------------|------|-------|-------------------|---|---------|----------------------|
| Model | Suffix      | Code | Model | Model Suffix Code |   |         | Optional Suffix Code |
| UT520 |             |      | UT52A |                   |   |         |                      |
| UT420 |             |      | 0152A |                   |   |         |                      |
|       | -0          |      |       | -0                |   |         |                      |
|       |             | 0    |       |                   | 0 |         |                      |
|       |             | 7    |       |                   | 1 |         |                      |
|       |             | 8    | ]     |                   | 2 |         |                      |
|       |             |      |       |                   |   | 0-10-00 |                      |

| G     | <b>REEN Series</b> |      | UTAdvanced Series |    |           |                      |  |  |
|-------|--------------------|------|-------------------|----|-----------|----------------------|--|--|
| Model | Suffix             | Code | Model             |    | Suffix Co | Optional Suffix Code |  |  |
| UT450 |                    |      |                   |    |           |                      |  |  |
| UT550 |                    |      | UT55A             |    |           |                      |  |  |
| UT551 |                    |      |                   |    |           |                      |  |  |
|       | -0                 |      |                   | -0 |           |                      |  |  |
|       | -1                 |      |                   | -1 |           |                      |  |  |
|       | -2                 |      |                   | -2 |           |                      |  |  |
|       |                    | 0    |                   |    | 0         |                      |  |  |
|       |                    | 1    |                   |    | 1         |                      |  |  |
|       |                    | 2    |                   |    | 2         |                      |  |  |
|       |                    | 3    |                   |    | 3         |                      |  |  |
|       |                    | 4    |                   |    | 4         |                      |  |  |
|       |                    |      | 1                 |    |           | 0-10-00              |  |  |

| G     | <b>REEN Series</b> |      |       | UTAdvanced Series |           |                      |     |  |  |
|-------|--------------------|------|-------|-------------------|-----------|----------------------|-----|--|--|
| Model | Suffix             | Code | Model |                   | Suffix Co | Optional Suffix Code |     |  |  |
| UT450 |                    |      |       |                   |           |                      |     |  |  |
| UT550 |                    |      | UT55A |                   |           |                      |     |  |  |
| UT551 |                    |      |       |                   |           |                      |     |  |  |
|       | -3                 |      |       | -0                |           |                      |     |  |  |
|       | -4                 |      |       | -1                |           |                      |     |  |  |
|       |                    | 0    |       |                   | 0         |                      |     |  |  |
|       |                    | 1    |       |                   | 1         |                      |     |  |  |
|       |                    | 2    |       |                   | 2         |                      |     |  |  |
|       |                    | 3    |       |                   | 3         |                      |     |  |  |
|       |                    | 4    |       |                   | 4         |                      |     |  |  |
|       |                    |      |       |                   |           | 0-10-00              |     |  |  |
|       |                    |      |       |                   |           | 5                    | /LP |  |  |

| GREEN Series |        |      | UTAdvanced Series |             |   |         |                      |
|--------------|--------|------|-------------------|-------------|---|---------|----------------------|
| Model        | Suffix | Code | Model             | Suffix Code |   |         | Optional Suffix Code |
| UT551        |        |      | UT55A             |             |   |         |                      |
|              | -0     |      |                   | -0          |   |         |                      |
|              | -1     |      |                   | -1          |   |         |                      |
|              |        | А    |                   |             | 0 |         |                      |
|              |        | В    |                   |             | 4 |         |                      |
|              |        | С    |                   |             | 3 |         |                      |
|              |        | D    | 1                 |             | 5 |         |                      |
|              |        |      |                   |             |   | 2-10-00 |                      |

| GREEN Series |        |        | UTAdvanced Series |    |           |        |                      |
|--------------|--------|--------|-------------------|----|-----------|--------|----------------------|
| Model        | Suffix | c Code | Model             |    | Suffix Co | de     | Optional Suffix Code |
| UT320        |        |        | UT32A             |    |           |        |                      |
| UT321        |        |        | 0132A             |    |           |        |                      |
|              | -0     |        |                   | -0 |           |        |                      |
|              | -2     |        |                   | -2 |           |        |                      |
|              | -3     |        | ]                 | -0 |           |        | /LP                  |
|              |        | 0      | ]                 |    | 00        |        |                      |
|              |        | 1      |                   |    | 10        |        | /HA                  |
|              |        | 2      | ]                 |    | 00        |        | /HA                  |
|              |        |        |                   |    |           | -10-00 |                      |

| G     | GREEN Series |        |       | UTAdvanced Series |    |        |                      |  |  |
|-------|--------------|--------|-------|-------------------|----|--------|----------------------|--|--|
| Model | Suffi        | x Code | Model | Suffix Code       |    |        | Optional Suffix Code |  |  |
| UT350 |              |        | UT35A |                   |    |        |                      |  |  |
|       | -0           |        |       | -0                |    |        |                      |  |  |
|       | -2           |        | 1     | -2                |    |        |                      |  |  |
|       | -3           |        |       | -0                |    |        | /LP                  |  |  |
|       |              | 0      |       |                   | 00 |        |                      |  |  |
|       |              | 1      | 1     |                   | 01 |        | /HA                  |  |  |
|       |              | 2      |       |                   | 00 |        | /HA                  |  |  |
|       |              |        |       |                   |    | -10-00 |                      |  |  |

| G     | REEN Se | eries       |       |    | UTAdv     | anced Series |                      |
|-------|---------|-------------|-------|----|-----------|--------------|----------------------|
| Model |         | Suffix Code | Model |    | Suffix Co | de           | Optional Suffix Code |
| UT351 |         |             | UT35A |    |           |              |                      |
|       | -0      |             |       | -0 |           |              |                      |
|       | -2      |             |       | -2 |           |              |                      |
|       |         | 0           |       |    | 00        |              |                      |
|       |         | 1           |       |    | 01        |              | /HA                  |
|       |         | 2           |       |    | 00        |              | /HA                  |
|       |         | 3           | 1     |    | 02        |              |                      |
|       |         | A           |       |    | 02        |              |                      |
|       |         | <u>.</u>    |       |    |           | -10-00       |                      |

| GREEN Series |        |      | UTAdvanced Series |             |    |                      |     |
|--------------|--------|------|-------------------|-------------|----|----------------------|-----|
| Model        | Suffix | Code | Model             | Suffix Code |    | Optional Suffix Code |     |
| UT351        |        |      | UT35A             |             |    |                      |     |
|              | -3     |      |                   | -0          |    |                      | /LP |
|              |        | 0    |                   |             | 00 |                      |     |
|              |        | 1    |                   |             | 01 |                      | /HA |
|              |        | 2    |                   |             | 00 |                      | /HA |
|              |        |      |                   |             |    | -10-00               |     |

| G     | REEN Series |       | UTAdvanced Series |           |        |                      |  |  |
|-------|-------------|-------|-------------------|-----------|--------|----------------------|--|--|
| Model | Suffix Code | Model |                   | Suffix Co | de     | Optional Suffix Code |  |  |
| UP550 | •           | UP55A |                   |           |        |                      |  |  |
|       | -0          |       | -0                |           |        |                      |  |  |
|       | -1          |       | -1                |           |        |                      |  |  |
|       | -2          |       | -2                |           |        |                      |  |  |
|       | 0           |       |                   | 00        |        |                      |  |  |
|       | 1           |       |                   | 11        |        |                      |  |  |
|       |             |       |                   |           | -10-00 |                      |  |  |

| GREEN Series |        |      | UTAdvanced Series |             |    |        |                      |  |
|--------------|--------|------|-------------------|-------------|----|--------|----------------------|--|
| Model        | Suffix | Code | Model             | Suffix Code |    |        | Optional Suffix Code |  |
| UP750        |        |      | UP55A             |             |    |        |                      |  |
|              | -0     |      |                   | -0          |    |        |                      |  |
|              | -5     |      |                   | -1          |    |        |                      |  |
|              |        |      |                   | -2          |    |        |                      |  |
|              |        | 0    |                   |             | 00 |        |                      |  |
|              |        | 1    |                   |             | 11 |        |                      |  |
|              |        |      |                   |             |    | -10-00 |                      |  |

# **1.3 Operating Environment**

The GREEN to UTAdvanced Conversion Tool runs only on a PC in which the LL50A Parameter Setting Software has been installed.

## • PC

| Item                              | Windows 11 <sup>∗1</sup><br>Japanese / English                                         | Windows 10 *1<br>Japanese / English                                                  | Windows 8.1 <sup>*1</sup><br>Japanese / English               |
|-----------------------------------|----------------------------------------------------------------------------------------|--------------------------------------------------------------------------------------|---------------------------------------------------------------|
| Edition                           | Pro 64bit                                                                              | Pro 64bit                                                                            | Pro 32bit or 64bit                                            |
| Version <sup>*1</sup>             | 21H2 or later                                                                          | 20H2 or later                                                                        | Update                                                        |
| CPU                               | Intel processor that<br>supports 64 bit and 1 GHz<br>or faster with 2 or more<br>cores | Intel processor that<br>supports 64 bit and<br>2 GHz or faster<br>speed(recommended) | Intel processor that<br>2 GHz or faster<br>speed(recommended) |
| Recommended main memory capacity  | 8 GB or more                                                                           | 8 GB or more                                                                         | 4 GB or more                                                  |
| Recommended storage free capacity | 32 GB or more                                                                          | 32 GB or more                                                                        | 16 GB or more                                                 |
| Display                           | Display compatible with OS                                                             | Display compatible with OS                                                           | Display compatible with OS                                    |
| Printer                           | Paper size; Letter or A4 (required for printing)                                       | Paper size; Letter or A4<br>(required for printing)                                  | Paper size; Letter or A4 (required for printing)              |

\*1: Yokogawa will also stop supporting OSs that Microsoft Corporation no longer supports.

Blank Page

# 2. Installation

Download the GREEN to UTAdvanced Conversion Tool from our website (https://www. yokogawa.com/ns/utadv/convert/), extract the compressed file, and then install it in the PC.

The decompression produces two files: setup.exe and SetupEN.msi.

## 2.1 Installing the Tool

## 🛝 IMPORTANT

- The GREEN to UTAdvanced Conversion Tool runs on a PC in which the LL50A Parameter Setting Software has been installed.
- If you have used an older version of this conversion tool, first uninstall it and then install the newest one.

## Step 1

Double-clicking on a setting file (setup.exe) on the Desktop.

| d GREEN to UTAdvanced Conversion Tool                                                                                                    | -          |              | ×       |
|----------------------------------------------------------------------------------------------------|------------|--------------|---------|
| Welcome to the GREEN to UTAdvanced<br>Conversion Tool Setup Wizard                                                                                                    |            |              |         |
| The installer will guide you through the steps required to install GREEN to<br>Tool on your computer.                                                                                                    | UTAdvan    | iced Conv    | ersion  |
|                                                                                                    |            |              |         |
|                                                                                                    |            |              |         |
| WARNING: This computer program is protected by copyright law and inte<br>Unauthorized duplication or distribution of this program, or any portion of it<br>or criminal penalties, and will be prosecuted to the maximum extent possit | , may resu | ilt in sever | e civil |
|                                                                                                    |            |              |         |
| Cancel < Ba                                                                                                    | ok         | Next         | >       |

## Step 2

Read the Software License Agreement and click the [Next] button if you agree.

| 🖟 GREEN | to UTAdvanced Conversio                                       | on Tool                   | -                     |                  | × |
|---------|---------------------------------------------------------------|---------------------------|-----------------------|------------------|---|
| Licens  | e Agreement                                                   |                           |                       | Ę                |   |
|         | e a moment to read the licen<br>en "Next". Otherwise click "C |                           | ou accept the terms t | oelow, click ''l |   |
|         | Yokogav                                                       | va Electric Corp          | oration               |                  | ^ |
| GRE     | EN TO UTAdvanced                                              | CONVERSION T<br>Agreement | OOL Software          | License          | 1 |
|         | RTANT - PLEASE REA<br>S:                                      | D CAREFULLY BE            | FORE INSTALL          | NG OR            |   |
| THIS    | SOFTWARE LICENSE                                              | AGREEMENT ("AG            | GREEMENT") IS         | Α                | ~ |
| ◯IDo    | Not Agree                                                     | I Agree                   |                       |                  |   |
|         |                                                               | Cancel                    | < Back                | Next >           |   |

2

### • Step 3

Select the folder to which the GREEN to UTAdvanced Conversion Tool is to be installed and click the [Next] button.

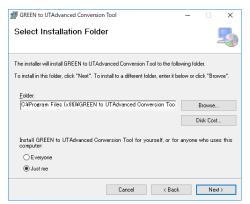

## Step 4

To start the installation, click the [Next] button. To cancel installation, click the [Cancel] button.

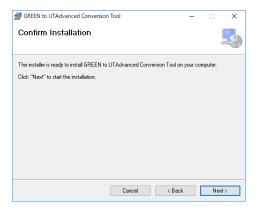

## • Step 5

Installation has been completed. Click the [Close] button.

| GREEN to UTAdvanced Conversion Tool —                                          |      | ×   |
|--------------------------------------------------------------------------------|------|-----|
| Installation Complete                                                          |      | 5   |
| GREEN to UTAdvanced Conversion Tool has been successfully installed.           |      |     |
| Click "Close" to exit.                                                         |      |     |
|                                                                                |      |     |
|                                                                                |      |     |
|                                                                                |      |     |
|                                                                                |      |     |
| Please use Windows Update to check for any critical updates to the .NET Framew | ork. |     |
| Cancel < Back                                                                  | CI   | ose |

# 2.2 Verifying Installation of the Tool

Verify that the GREEN to UTAdvanced Conversion Tool is registered.

For Windows 8.1

Click on Windows' [Start], select [All Programs], and then click on [GREEN to UTAdvanced Conversion Tool].

For Windows 10

Click [Start]  $\rightarrow$  Apps  $\rightarrow$  [GREEN to UTAdvanced Conversion Tool]

For Windows 11

Click [Start]  $\rightarrow$  [All apps]  $\rightarrow$  [GREEN to UTAdvanced Conversion Tool]

## 2.3 Uninstalling the Tool

From the Start of Windows, select Control Panel > Programs and Features > GREEN to UTAdvanced Conversion Tool and uninstall it.

The User Account Control screen appears. Click **Allow**. The GREEN to UTAdvanced Conversion Tool is uninstalled.

Blank Page

# 3. Tool Startup and Data Conversion

## 🖄 IMPORTANT

- The GREEN to UTAdvanced Conversion Tool runs on a PC in which the LL50A Parameter Setting Software has been installed.
- If you have used an older version of this conversion tool, first uninstall it and then install the newest one.

Specifications of the BS and FL parameters under the PVS\_L1 menu have been changed in the UT35A/UT32A parameter version R1.02.02. Therefore, if the parameter version of an LL50A user file created using the conversion tool differs from the parameter version of UT35A/UT32A, perform the following operation.

## When a file converted using the R2.01.01 conversion tool is used in UT35A/ UT32A whose parameter version is R1.02.02 or later

Open the converted file in LL50A, download it to UT35A/UT32A, and then configure the following parameters in UT35A/UT32A.

- Set the BS and FL values under the PVS\_L1 menu of LL50A to A.BS and A.FL under the PV menu of UT35A/UT32A.
- Change the BS parameter to 0 (BS=0) and the FL parameter to OFF (FL=OFF) under the PVS\_L1 menu of UT35A/UT32A.
- Since changes were made in UT35A/UT32A, click Upload All in LL50A to save the file (to back up the data).
- When a file created using a R3.01 or later conversion tool is used in UT35A/ UT32A whose parameter version is R1.02.01 or earlier

Open the converted file in LL50A, change the setting data in LL50A as shown below, and then download it to UT35A/UT32A.

 Set the A.BS and A.FL values under the PV menu of LL50A to BS and FL under the PVS\_L1 menu.

# 3.1 Starting Up the Tool and Converting Data

## Step 1

For Windows 8.1

Click on Windows' [Start], select [All Programs], and then click on [GREEN to UTAdvanced Conversion Tool].

For Windows 10

Click [Start]  $\rightarrow$  Apps  $\rightarrow$  [GREEN to UTAdvanced Conversion Tool]

For Windows 11

Click [Start]  $\rightarrow$  [All apps]  $\rightarrow$  [GREEN to UTAdvanced Conversion Tool]

| GREEN to UTAdvanced Conversion Tool                                  |  |
|----------------------------------------------------------------------|--|
| File Help                                                            |  |
| Start Menu                                                           |  |
| Select the LL100/LL200 parameter data file to convert                |  |
| Select the LL100/LL200 program pattern file to convert               |  |
| Select the LL100/LL200 program pattern(Batch Copy) folder to convert |  |
|                                                                      |  |
|                                                                      |  |
|                                                                      |  |
|                                                                      |  |
|                                                                      |  |
|                                                                      |  |
|                                                                      |  |
|                                                                      |  |
|                                                                      |  |
|                                                                      |  |
|                                                                      |  |

## Step 2

Click on the [Select LL100/LL200 parameter data file to convert] to display the Open LL100/ LL200 Data File window. For the information about extensions available, see "1.2 Models Targeted for Conversion." The folder in which the file is stored can be changed as described in 3.4, Making Environmental Settings.

| Open LL100/LL                     | .200 Data File |                 |                      |            |         |   | ? 🗙    |
|-----------------------------------|----------------|-----------------|----------------------|------------|---------|---|--------|
| Look in:                          | Convert 🦳      |                 | ~                    | G          | 3 🖻     | • |        |
| My Recent<br>Documents<br>Desktop | C UT551.t5d    |                 |                      |            |         |   |        |
| My Documents                      |                |                 |                      |            |         |   |        |
| My Computer                       |                |                 |                      |            |         |   |        |
|                                   | File name:     |                 |                      |            | ~       |   | Open   |
| My Network                        | Files of type: | LL100/LL200 Fil | e (*.t4d; *.t5d; *.5 | td; *.4td; | *.t3c 🔽 |   | Cancel |

## Step 3

Select the file to be converted and click the [Open] button. The applicable model and suffix code after conversion will be displayed.

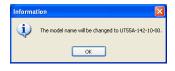

### Step 4

Click the [OK] button to perform conversion. To save converted data in a file, click [Yes]. To return to the first window, click [No].

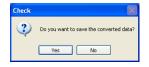

If an error occurs during conversion, the Conversion Error List window is displayed before the storage confirmation message is displayed. The conversion error list is output to a file in csv format (file name: LL100/LL200 file name\_date, hr, min, sec.csv). For the folder in which converted data is saved, see 3.4, Making Environmental Settings.

| D. | Pre-Conversion Parameter | Pre-Conversion Data | Post-Conversion Parameter | Post-Conversion Data | Conversion Error Classification |
|----|--------------------------|---------------------|---------------------------|----------------------|---------------------------------|
|    | ZON                      | 3                   | ZON                       | 0                    | No convertible setpoint.        |
|    | U3                       | 4                   | PV.2C                     | 0                    | Pre-Conversion Setpoint Error   |
|    | A/M.1                    | 5017                | A/M-D                     | 5025                 | No convertible setpoint.        |
|    | S/R                      | 5019                | S/R-D                     | 5026                 | No convertible setpoint.        |
|    | MAN                      | 5025                | MAN-D                     | 0                    | No convertible setpoint.        |
|    | LCL1                     | 5041                | LCL_L1-D                  | 0                    | No convertible setpoint.        |
|    | SP.b1                    | 5029                | SP.B1-D                   | 0                    | No convertible setpoint.        |
|    | PID.b0                   | 5033                | PN.B0-D                   | 0                    | No convertible setpoint.        |
|    | PID.b2                   | 5035                | PN.B2-D                   | 0                    | No convertible setpoint.        |
|    | AL2.1                    | 25                  | AL2.T_L1                  | 2                    | No convertible setpoint.        |
|    | U2                       | -123.5              | PV.LL                     | -123.4               | Over Limit                      |
|    |                          |                     |                           |                      |                                 |
|    |                          |                     |                           |                      | OK Print                        |

For the details of error, see the Chapter 4.

## Step 5

Specify the folder to which the converted data file is to be stored. The folder in which the file is stored can be changed as described in 3.4, Making Environmental Settings.

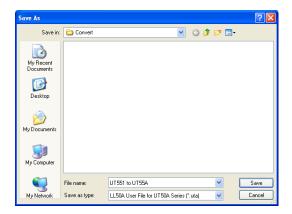

The file type for UT400 or UT500 series after conversion: LL50A User file for UT50A series (\*.uta) The file type for UT300 series after conversion: LL50A User file for UT30A series (\*.utb) The file type for UP550 after conversion: LL50A User file for UP50A series (\*.upa)

## • Step 6

TIP

To finish data conversion, assign a file name and save the file. After conversion, read the file using LL50A and check the contents before using the file.

For how to use the LL50A parameter setting software, see the LL50A Parameter Setting Software User's Manual (IM 05P05A01-02EN.)

# 3.2 Converting One Program Pattern File

#### Step 1

Click on the [Select the LL100/LL200 program pattern file to convert] to display the Open LL100/ LL200 Data File window.

For the information about extensions available, see "1.2 Models Targeted for Conversion." The folder in which the file is stored can be changed as described in 3.4, Making Environmental Settings.

| 🖶 GREEN to U                      | TAdvanced Con                | version Tool                                                                        |       |       |                |  |
|-----------------------------------|------------------------------|-------------------------------------------------------------------------------------|-------|-------|----------------|--|
| File Help                         |                              |                                                                                     |       |       |                |  |
| Select the LL10                   | 00/LL200 program p           | r data file to convert<br>astrem file to convert<br>astrem(Batch Copy) folder to co | nvet  |       |                |  |
|                                   |                              |                                                                                     |       |       |                |  |
| Open LL100/LI                     | 200 Data File                |                                                                                     |       |       | ? 🛛            |  |
| Look in:                          | 🗀 Convert                    |                                                                                     | 💌 G 🖻 | • 📂 🥙 |                |  |
| My Recent<br>Documents<br>Desktop | C UP550<br>UP550.p5p         |                                                                                     |       |       |                |  |
| My Computer                       |                              |                                                                                     |       |       |                |  |
| My Network                        | File name:<br>Files of type: | UP550.p5p<br>LL100/LL200 File (*.p5p; *.                                            | 5pp)  | ~     | Open<br>Cancel |  |

#### • Step 2

Select the file to be converted and click the [Open] button. The applicable model and suffix code after conversion will be displayed.

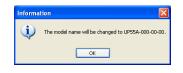

#### • Step 3

Click the [OK] button to perform conversion. To save converted data in a file, click [Yes]. To return to the first window, click [No].

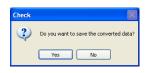

#### • Step 4

Specify the folder to which the converted data file is to be stored. The folder in which the file is stored can be changed as described in 3.4, Making Environmental Settings.

| Save As                |               |                                   |             |     |   | ? 🛛    |
|------------------------|---------------|-----------------------------------|-------------|-----|---|--------|
| Save in:               | Convert 🦳     | ~                                 | G           | ø 🖻 | • |        |
| My Recent<br>Documents | CP550         |                                   |             |     |   |        |
| My Documents           |               |                                   |             |     |   |        |
| My Computer            |               |                                   |             |     |   |        |
| <b></b>                | File name:    |                                   |             | *   |   | Save   |
| My Network             | Save as type: | Program pattern file for UP50A Se | eries(*.5pt | ) 🔽 |   | Cancel |

The file type for UP550/UP750 after conversion: Program pattern file for UP50A series (\*.5pt)

#### • Step 5

To finish data conversion, assign a file name and save the file.

In LL50A, retrieve the LL50A user file for UP50A series converted in section 3.1, and then click on the LL50A menu commands [File] – [Open program pattern file] – [One pattern file] to retrieve the converted program pattern file for UP50A series, and check the settings before using the file.

TIP

For how to use the LL50A parameter setting software, see the LL50A Parameter Setting Software User's Manual (IM 05P05A01-02EN.)

## 3.3 Converting Program Pattern File Created Using LL100/LL200 Batch Copy Function

#### • Step 1

Click on the [Select the LL100/LL200 program pattern (Batch Copy) filder to convert] to display the Browse For Folder window.

| File          | REEN to UTAd<br>Help                                                                                                    |                                                                                         |                    |               |         |   |  |
|---------------|----------------------------------------------------------------------------------------------------|-----------------------------------------------------------------------------------------|--------------------|---------------|---------|---|--|
| Stari         | t Menu                                                                                                    |                                                                                         |                    |               |         |   |  |
| Sel           | ect the LL100/LL                                                                                                    | .200 parameter d                                                                        | ata file to conve  | n             |         |   |  |
| Sel           | ect the LL100/LL                                                                                                    | 200 program pat                                                                         | tern file to conve | ert           |         |   |  |
| Sel           | ect the LL100/LL                                                                                                    | 200 program pat                                                                         | tem(Batch Copy     | ) folder to a | convert |   |  |
|               |                                                                                                    |                                                                                         |                    |               |         |   |  |
|               |                                                                                                    |                                                                                         |                    |               |         |   |  |
|               |                                                                                                    |                                                                                         |                    |               |         |   |  |
|               |                                                                                                    |                                                                                         |                    |               |         |   |  |
|               |                                                                                                    |                                                                                         |                    |               |         |   |  |
|               |                                                                                                    |                                                                                         |                    |               |         |   |  |
|               |                                                                                                    |                                                                                         |                    |               |         |   |  |
|               |                                                                                                    |                                                                                         |                    |               |         |   |  |
|               |                                                                                                    |                                                                                         |                    |               |         |   |  |
|               |                                                                                                    |                                                                                         |                    |               |         |   |  |
|               |                                                                                                    |                                                                                         |                    |               |         |   |  |
|               |                                                                                                    |                                                                                         |                    |               |         |   |  |
|               |                                                                                                    |                                                                                         |                    |               |         |   |  |
|               |                                                                                                    |                                                                                         |                    |               |         |   |  |
|               |                                                                                                    |                                                                                         |                    |               |         |   |  |
|               |                                                                                                    |                                                                                         |                    |               |         |   |  |
| irow          | se For Folder                                                                                                    |                                                                                         |                    | 2 🕅           |         |   |  |
|               | se For Folder                                                                                                    |                                                                                         |                    | ? 🛛           |         | _ |  |
| Spec          | se For Folder                                                                                                    |                                                                                         |                    |               |         |   |  |
|               |                                                                                                    |                                                                                         |                    |               |         |   |  |
| Spec<br>file. |                                                                                                    |                                                                                         |                    |               |         |   |  |
| Spec<br>file. | ify the folder fro<br>Desktop                                                                                                    | m which to select                                                                       |                    |               |         |   |  |
| Spec<br>file. | ify the folder fro<br>Desktop<br>() My Docume<br>() (CF card                                                                                 | m which to select                                                                       | t the pre-conver   | rsion         |         |   |  |
| Spec<br>file. | ify the folder fro                                                                                                    | m which to select<br>nts<br>to UTAdvanced (                                             | t the pre-conver   | rsion         |         |   |  |
| Spec<br>file. | ify the folder fro                                                                                                    | m which to select<br>nts<br>to UTAdvanced (<br>ivert                                    | t the pre-conver   | rsion         |         |   |  |
| Spec<br>file. | ify the folder fro                                                                                                    | m which to select<br>nts<br>to UTAdvanced (<br>wert<br>UP550                            | t the pre-conver   | rsion         |         |   |  |
| Spec<br>file. | ify the folder fro                                                                                                    | m which to select<br>nts<br>to UTAdvanced (<br>ivert                                    | t the pre-conver   | rsion         |         |   |  |
| Spec<br>file. | Ify the folder fro                                                                                                    | m which to select<br>nts<br>to UTAdvanced (<br>wert<br>UPSSO<br>UTA Converter<br>ierEng | t the pre-conver   | rsion         |         |   |  |
| Spec<br>file. | Ify the folder fro<br>Desktop<br>My Docume<br>Cr carc<br>GREEN<br>GREEN<br>GREEN<br>Co<br>Co<br>Co<br>Co<br>Co<br>Co<br>Co<br>Co<br>Co<br>Co | m which to select<br>nts<br>to UTAdvanced (<br>wert<br>UPSSO<br>UTA Converter<br>ierEng | t the pre-conver   | rsion         |         |   |  |
| Spec<br>file. | Ify the folder fro                                                                                                    | m which to select<br>nts<br>to UTAdvanced (<br>wert<br>UPSSO<br>UTA Converter<br>ierEng | t the pre-conver   | rsion         |         |   |  |

#### • Step 2

Select the folder in which the program pattern file created using the LL100/LL200 batch copy function is stored, and then click on the [OK] button to display the model and suffix-code after the conversion.

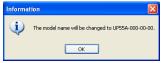

Note: The names of the files to convert are PTN001.p5p to PTN030.p5p.

#### • Step 3

Click the [OK] button to perform conversion. To save converted data in a file, click [Yes]. To return to the first window, click [No].

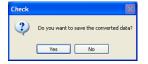

#### • Step 4

Specify the folder to which the converted data file is to be stored. The folder in which the file is stored can be changed as described in 3.4, Making Environmental Settings.

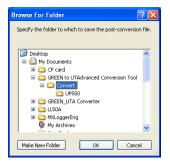

The file type for UP550/UP750 after conversion: Program pattern file for UP50A series (\*.5pt)

#### • Step 5

To finish data conversion, assign a file name and save the file.

In LL50A, retrieve the LL50A user file for UP50A series converted in section 3.1, and then click on the LL50A menu commands [File] – [Open program pattern file] – [All pattern files] to retrieve the converted program pattern file for UP50A series, and check the settings before using the file.

TIP

For how to use the LL50A parameter setting software, see the LL50A Parameter Setting Software User's Manual (IM 05P05A01-02EN.)

## 3.4 Making Environmental Settings

The storage location for the Pre-conversion Data File, Conversion User File, Conversion Error Data File, and Conversion Program Pattern File can be set beforehand.

## 

Do not set a path that includes the Program Files folder. Otherwise, the GREEN to UTAdvanced Conversion Tool will not run properly.

## Step 1

Click on [File] - [Environmental Setting] in the menu to display the Environmental Setting window.

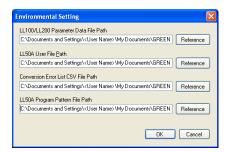

## Step 2

Set the path for each file and click the [OK] button.

## 3.5 Checking Tool Version

## Step 1

Click on [Help] – [Version Information] in the menu to display the Version Information of GREEN to UTAdvanced Conversion Tool window.

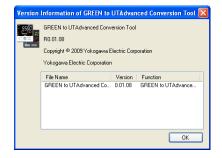

### Step 2

Confirm the version, click the [OK] button.

3

Blank Page

# 4. Conversion Error

A parameter regarded as a conversion error will be displayed in the Conversion Error List window. After conversion, check the setting contents on LL50A and re-set the relevant parameter as necessary.

During the conversion, a change of parameter symbol or name will not be regarded as a conversion error. Even if the parameter setpoint is changed, when the function and the specification are not changed, it is not treated as a conversion error. For more information on parameter names, setting range, defaults, etc., see the respective User's Manuals.

TIP

For how to use the LL50A parameter setting software, see the LL50A Parameter Setting Software User's Manual (IM 05P05A01-02EN.)

| <ut300>:</ut300> | for UT350, UT320, UT351 or UT321 |
|------------------|----------------------------------|
| <ut351>:</ut351> | for UT351                        |
| <ut400>:</ut400> | for UT450 or UT420               |
| <ut500>:</ut500> | for UT550, UT520, or UT551       |
| <ut551>:</ut551> | for UT551                        |
| <up550>:</up550> | for UP550                        |
| <up750>:</up750> | for UP750                        |

## 4.1 Parameters Treated as Conversion Errors

#### Conversion error classification and remedy

| Conversion Error Classification | Remedy                                                                                                    |  |  |  |  |
|---------------------------------|----------------------------------------------------------------------------------------------------|--|--|--|--|
| Over Limit                      |                                                                                                    |  |  |  |  |
| Pre-Conversion Setpoint Error   | Re-set the parameter because the value after conversion has been set to factory default of the UTAdvanced. |  |  |  |  |
| No Convertible Setpoint.        |                                                                                                    |  |  |  |  |
| Change Setpoint                 | SMP=500ms is changed SMP=200ms. Check the specifications.                                                  |  |  |  |  |

#### (1) Control Period <UT500><UP550>

[Conversion Error Classification: Change Setpoint]

- GREEN : **SMP** = 500 ms
- UTAdvanced : Converted to SMP = 200 ms

#### (2) Control Output <UT500><UP550>

[Conversion Error Classification: No Convertible Setpoint]

- GREEN : OT1 or OT2
- UTAdvanced : CNT, OT.H

If the control output type is set to **OT1** or **OT2** = 3 (ON/OFF control relay contact output) in the controller mode **UTM** or **UPM**  $\neq$  1 (control other than single-loop control), the parameter data is converted into control type **CNT** = 0 (PID control) and output type selection **OT.H** = 3 (OUT terminal relay).

## (3) Alarm Type <UT300>

[Conversion Error Classification: No Convertible Setpoint]

- GREEN : AL1 to AL3
- UTAdvanced : AL1.T to AL3.T, AL1.W to AL3.W, AL1.D to AL3.D

\* Alarm type parameters are converted to three setting parameters on LL50A.

If the sensor grounding alarm, heater burnout alarm 1, heater burnout alarm 2, heater burnout alarm 1,2, control output value high limit (\*1), and control output value low limit (\*1) have been set to alarm types **AL1** to **AL3**, the default (PV high-limit alarm or PV low-limit alarm) will be set. If the alarm types becomes the default, the values are not converted but the defaults are set also to the hysteresis, delay timer, and alarm setpoint. (See (9) Alarm Type in 4.2, Special Conversion Specifications.)

(\*1) The control output type **OT1** = either from 4 to 12

### (4) Alarm Type <UT400><UT500><UP550>

[Conversion Error Classification: No Convertible Setpoint]

- GREEN : AL1 to AL4
- UTAdvanced : AL1.T to AL4.T, AL1.W to AL4.W, AL1.D to AL4.D

\* Alarm type parameters are converted to three setting parameters on LL50A.

If the sensor grounding alarm, timer function <sup>(\*2)</sup>, control output value high limit <sup>(\*3)</sup>, and control output value low limit <sup>(\*3)</sup> have been set to alarm types **AL1** to **AL4**, the default (PV high-limit alarm or PV low-limit alarm) will be set. If the alarm types becomes the default, the values are not converted but the defaults are set also to the hysteresis, delay timer <sup>(\*2)</sup>, and alarm setpoint. (See (10) Alarm Type in 4.2, Special Conversion Specifications.)

In the controller mode **UPM**  $\neq$  4 (control other than cascade control), if the loop-2 alarm type (41 to 60, 66, and 68 to 71) have been set to alarm types **AL1** to **AL4**, the default (PV high-limit alarm or PV low-limit alarm) will be set to the loop-1 alarm type. If the alarm types becomes the default, the values are not converted but the defaults are set also to the hysteresis and alarm setpoint.

(\*2)

Not available for UP550.

(\*3)

In the case of <UT400> and <UT500>

If the control output type OT2 = either from 4 to 12 and loop-2 alarm types AL1 to AL4 = 30 or 31 in the controller mode UTM = 4 (cascade control)

Alternatively, if the control output type OT1 = either from 4 to 12 and loop-1 alarm types AL1 to AL4 = 30 or 31 in the controller mode UTM  $\neq$  2 (control other than cascade primary-loop control) or UTM  $\neq$  4 (control other than cascade control) In the case of <UP550>

If the control output type OT2 = either from 4 to 12 and alarm types AL1 to AL4 = 70 or 71 in the controller mode UPM = 4 (cascade control)

Alternatively, if the control output type OT1 = either from 4 to 12 and alarm types AL1 to AL4 = 30 or 31 in the controller mode UPM  $\neq$  2 (control other than cascade primary-loop control) or UPM  $\neq$  4 (control other than cascade control)

### (5) Zone Control <UT551>

[Conversion Error Classification: No Convertible Setpoint]

- GREEN : **ZON** = 3
- UTAdvanced : Converted to **ZON** = 0 (SP group number selection method 1)

Use this parameter in combination with parameter PIDN.

### (6) SELECT Display <UT300>

[Conversion Error Classification: Over Limit, No Convertible Setpoint]

- GREEN : C.S1 to C.S4
- UTAdvanced : CS1 to CS4

If the register number before conversion is the range of 1 to 200 or 1016 to 9999, a no convertible setpoint error occurs, causing the default to be set.

If the register number after conversion is out of the range of 2301 to 5000, an over limit conversion error occurs, causing the default to be set. If the register number after conversion are within the range of 2301 to 5000 and there is no function in UTAdvanced, the conversion error "No Convertible Setpoint" occurs and the defaults are set.

#### (7) SELECT Display <UT400><UT500><UP550>

[Conversion Error Classification: Over Limit, No Convertible Setpoint]

- GREEN : C.S1 to C.S5
- UTAdvanced : CS1 to CS5

If the register number after conversion is out of the range of 2301 to 5000 (for UP550: 2201 to 5000), an over limit conversion error occurs, causing the default to be set. If the register number after conversion are within the range of 2301 to 5000 (for UP550: 2201 to 5000) and there is no function in UTAdvanced, the conversion error "No Convertible Setpoint" occurs and the defaults are set.

#### (8) DO Function <UT500><UP550>

[Conversion Error Classification: Over Limit, No Convertible Setpoint]

- GREEN : **DO1** to **DO7**
- UTAdvanced : AL1.S to AL3.S, DO1.S to DO4.S (E2-terminal area)

If the register number before conversion is out of the range of 5001 to 7048, an over limit conversion error occurs, causing the default to be set. If the register number before conversion are within the range of 5001 to 7048 and there is no function in UTAdvanced, the conversion error "No Convertible Setpoint" occurs and the defaults are set.

#### (9) DI Function <UT500>

[Conversion Error Classification: Over Limit, No Convertible Setpoint]

- GREEN : A/M.1, L-R/L.1, S/R, CAS, AUT, MAN, SP.b0, SP.b1, SP.b2, SP.b3, PID.b0, PID.b1, PID.b2, PID.b3, REM, LCL
- UTAdvanced : A/M, R/L, S/R, CAS, AUTO, MAN, SP.B0, SP.B1, SP.B2, SP.B3, PN.B0, PN.B1, PN.B2, PN.B3, REM, LCL

If the register number before conversion is out of the range of 5001 to 7048, an over limit conversion error occurs, causing the default to be set. If the register number before conversion are within the range of 5001 to 7048 and there is no function in UTAdvanced, the conversion error "No Convertible Setpoint" occurs and the defaults are set.

### (10) DI Function <UP550>

[Conversion Error Classification: Over Limit, No Convertible Setpoint]

- GREEN : PROG, RESET, LOCAL, HOLD, ADV, A/M.1, A/M.2, LSP/CAS, PTNO.b0, PTNO.b1, PTNO.b2, PTNO.b3, PTNO.b4, MG1, MG2, MG3, MG4
- UTAdvanced : PRG, RST, LOC, HOLD, ADV, A/M (A/M\_L1-D), A/M (A/M\_L2-D), L/C, PT.B0, PT.B1, PT.B2, PT.B3, PT.B4, MG1, MG2, MG3, MG4

If the register number before conversion is out of the range of 5001 to 7048, an over limit conversion error occurs, causing the default to be set. If the register number before conversion are within the range of 5001 to 7048 and there is no function in UTAdvanced, the conversion error "No Convertible Setpoint" occurs and the defaults are set.

#### (11) Input Switching Range and Action in Loopo Control with PV Switching <UT500><UP550>

[Conversion Error Classification: Over Limit, Pre-Conversion Setpoint Error]

- GREEN : **U1**, **U2**, **U3**
- UTAdvanced : **PV.HL**, **PV.LL**, **PV.2C**

If input switching range **U1** or **U2** is out of the range of **PV.HL** and **PV.LL**, an over limit conversion error occurs, causing the default to be set. **PV.HL** and **PV.LL** are determined depending on the PV input range. If input switching action **U3** is out of the **PV.2C** range, a Pre-Conversion Setpoint Error occurs, causing the default to be set.

### (12) Input Computation in Loop Control with PV Auto-selector <UT500><UP550>

[Conversion Error Classification: Pre-Conversion Setpoint Error]

- GREEN : U1
- UTAdvanced : PV.AS

If input selection action **U1** is out of the **PV.AS** range, a conversion error occurs, causing the default to be set.

#### (13) 10-segment Linearizer <UT500><UP550>

[Conversion Error Classification: No Convertible Setpoint]

- GREEN : No conversion parameter
- UTAdvanced : **PYS** (Group 2)

When controller mode **UTM** or **UPM** = 4 (cascade control), PYS2 10-segment linearizer selection results in a conversion error in some cases. If a conversion error occurs, all group-2 10-segment linearizer parameters are set to the defaults.

#### (14) 10-segment Linearizer <before Enhanced UT500><UP550>

[Conversion Error Classification: Over Limit]

• GREEN : 1.A1 to 1.A11, 1.B1 to 1.B11 (PYS1 menu)

2.A1 to 2.A11, 2.B1 to 2.B11 (PYS2 menu)

• UTAdvanced : A1 to A11, B1 to B11 (10-segment Linearizer of the group 1 and 2)

If 10-segment linearizer data before conversion is out of the range of 10-segment linearizer inputs A1 to A11 or 10-segment linearizer outputs B1 to B11, a conversion error occurs, causing the defaults to be set.

### (15) External RJC Setpoint <UT300><UT500>

[Conversion Error Classification: Over Limit]

- GREEN : ERJC
- UTAdvanced : ERJC

When External RJC setpoint **EJRC** = -50.0 to -10.1  $^{\circ}$ C, (-58.0 to 13.9  $^{\circ}$ F), the parameter **ERJC** is set to the defaults.

### (16) DI Function Selection <UT300>

[Conversion Error Classification: No Convertible Setpoint]

- GREEN : DIS
- UTAdvanced : A/M, S/R, SP.B0, SP.B1, SP.B2, SP.BC

When DI function selection DIS = 2, an error occurs. Parameters are set to the defaults.

### (17) Junction Cord <UP750>

[Conversion Error Classification: No Convertible Setpoint]

- GREEN : JC=131 to 300
- UTAdvanced : JC=CONT

Patterns 131 to 300 are set to CONT (continuous switching).

# 4.2 Special conversion Specification

This section describes the main parameters that are specially converted when parameter data is converted from the GREEN series to UTAdvanced series. After conversion, check the converted contents.

# (1) Control Period <UT400>

- GREEN : No conversion parameter
- UTAdvanced : Converted to SMP = 200 ms

Converted to control mode CTLM = SGL (single-loop control).

# (2) Control Output Type <UT300><UT400><UT500><UP550>

- GREEN : OT1 or OT2
- UTAdvanced : Converted to CNT, OT.H, or OT.C.

#### Standard Type and Heating/cooling Type

| GREEN                                                        |                                               | UTA                                             | Advanced                                      |                                                              |
|--------------------------------------------------------------|-----------------------------------------------|-------------------------------------------------|-----------------------------------------------|--------------------------------------------------------------|
| Control output type<br>OT1 or OT2                            | Condition (*1)<br>Control mode<br>CTLM        | Control type<br>CNT                             | Heating-side output<br>type selection<br>OT.H | Cooling-side<br>output type<br>selection<br>OT.C             |
| 0: Time proportional PID relay<br>contact output             | Independent                                   | 0 (PID control)                                 | 03: OUT terminals<br>(relay)                  | -                                                            |
| 1: Time proportional PID voltage<br>pulse output             |                                               |                                                 | 01: OUT terminals<br>(voltage pulse)          | -                                                            |
| 2: Current output                                            |                                               |                                                 | 02: OUT terminals<br>(current)                | -                                                            |
| 3: ON/OFF control relay contact<br>output                    | CTLM=1 (Single-<br>loop control)              | 1 (ON/OFF<br>control, 1 point<br>of hysteresis) | 03: OUT terminals<br>(relay)                  | -                                                            |
|                                                              | CTLM≠1 (other<br>than Single-loop<br>control) | 0 (PID control)<br>(*1)                         |                                               | -                                                            |
| 4: Heating-side relay output, cooling-side relay output      | CTLM≠2 (other<br>than Cascade                 | 4 (Heating/<br>cooling control)                 | 03: OUT terminals<br>(relay)                  | 06: OUT2<br>terminals (relay)                                |
| 5: Heating-side pulse output, cooling-side relay output      | primary-loop<br>control)                      |                                                 | 01: OUT terminals<br>(voltage pulse)          |                                                              |
| 6: Heating-side current output, cooling-side relay output    |                                               |                                                 | 02: OUT terminals<br>(current)                |                                                              |
| 7: Heating-side relay output, cooling-side pulse output      |                                               |                                                 | 03: OUT terminals<br>(relay)                  | For UT55A/<br>UT52A/UP55A;                                   |
| 8: Heating-side pulse output, cooling-side pulse output      |                                               |                                                 | 01: OUT terminals<br>(voltage pulse)          | 04: OUT2<br>terminals (voltage<br>pulse)                     |
| 9: Heating-side current output,<br>cooling-side pulse output |                                               |                                                 | 02: OUT terminals<br>(current)                | For UT35A/<br>UT32A; 07: RET<br>terminals (voltage<br>pulse) |
| 10: Heating-side relay output, cooling-side current output   |                                               |                                                 | 03: OUT terminals<br>(relay)                  | For UT55A/<br>UT52A/UP55A;                                   |
| 11: Heating-side pulse output, cooling-side current output   |                                               |                                                 | 01: OUT terminals<br>(voltage pulse)          | 05: OUT2<br>terminals<br>(current)                           |
| 12: Heating-side current output, cooling-side current output |                                               |                                                 | 02: OUT terminals<br>(current)                | For UT35A/<br>UT32A; 08:<br>RET terminals<br>(current)       |
| 4 to 12                                                      | CTLM=2 (Cascade<br>primary-loop<br>control)   | 0 (PID control)                                 | Same as Heating/<br>cooling control           | -                                                            |

\*1: Not applicable for UT300.

Position proportional type (Not applicable for UT300.)

| GREEN               | UTAdvanced           |                 |                        |                        |  |
|---------------------|----------------------|-----------------|------------------------|------------------------|--|
| Control output type | Condition            | Control type    | Heating-side output    | Cooling-side output    |  |
| OT1 or OT2          | Control mode<br>CTLM | CNT             | type selection<br>OT.H | type selection<br>OT.C |  |
| -                   | Independent          | 0 (PID control) | -                      | -                      |  |

# (3) Input Type <UT300>

- GREEN : IN
- UTAdvanced : IN

| GREEN                        | UTAdvanced                                                                  |  |  |
|------------------------------|-----------------------------------------------------------------------------|--|--|
| Input Type IN                | PV Input Type IN                                                            |  |  |
| 19 to 29                     | 1                                                                           |  |  |
| 32 to 34, 38, 39             | 30                                                                          |  |  |
| 42 to 49, 52 to 54, 57 to 59 | 40                                                                          |  |  |
| Other than above.            | This parameter is converted in accordance with GREEN series specifications. |  |  |

#### (4) Input Range <UT300>

- GREEN : RH, RL
- UTAdvanced : RH, RL

If the ranges of the GREEN series and UTAdvanced are different on the display digit, the decimal point is converted so that the position will be the same.

# (5) Unit <UT400>

- GREEN : UN1 = %
- UTAdvanced : Converted to UNIT = (no unit)

#### (6) Unit <UT500><UP550>

- GREEN : UN1, UN3, P.U1, P.U2 = %
- UTAdvanced : Converted to UNIT = (no unit)

#### (7) Decimal Point Position <UT400>

- GREEN : DPC = ON
- UTAdvanced : Converted to P.DP, P.RH, or P.RL in accordance with the GREEN series specifications.

#### (8) Number of alarms <UT300>

The number of alarms (ALNO.) is changed in accordance with the setting of Control type selection (OT1). If OT1 = 0 to 3, or 7 to 12, the ALNO. is set to 3. If OT1 = 4 to 6, the ALNO. is set to 2.

# (9) Alarm Type <UT300>

- GREEN : AL1 to AL3
- UTAdvanced : Converted to AL1.T to AL3.T, AL1.W to AL3.W, AL1.D to AL3.D

\* Alarm type parameters are converted to three setting parameters on LL50A.

| GREEN | UTAdvanced                                                                                    |
|-------|-----------------------------------------------------------------------------------------------|
| AL1   | AL1.T (Alarm-1 type), AL1.W (Alarm-1 stand-by action), AL1.D (Alarm-1 energized/de-energized) |
| AL2   | AL2.T (Alarm-2 type), AL2.W (Alarm-2 stand-by action), AL2.D (Alarm-2 energized/de-energized) |
| AL3   | AL3.T (Alarm-3 type), AL3.W (Alarm-3 stand-by action), AL3.D (Alarm-3 energized/de-energized) |

#### Alarm Type Setpoint Conversion

| GREEN | l     | JTAdvance        | d                | GREEN | UTAdvanced                                                                          |               |               |  |
|-------|-------|------------------|------------------|-------|-------------------------------------------------------------------------------------|---------------|---------------|--|
| ALn   | ALm.T | ALm.W            | ALm.D            | ALn   | ALm.T                                                                               | ALm.W         | ALm.D         |  |
| 0     | 0     | Initial<br>value | Initial<br>value | 22    | 22 31                                                                               |               | 0             |  |
| 1     | 1     | 0                | 0                | 23    | Initial value                                                                       | Initial value | Initial value |  |
| 2     | 2     | 0                | 0                | 24    | Initial value                                                                       | Initial value | Initial value |  |
| 3     | 5     | 0                | 0                | 25    | Initial value                                                                       | Initial value | Initial value |  |
| 4     | 6     | 0                | 0                | 26    | Initial value                                                                       | Initial value | Initial value |  |
| 5     | 5     | 0                | 1                | -     | -                                                                                   | -             | -             |  |
| 6     | 6     | 0                | 1                | 28    | 3                                                                                   | 0             | 0             |  |
| 7     | 7     | 0                | 0                | 29    | 4                                                                                   | 0             | 0             |  |
| 8     | 8     | 0                | 0                | 30    | 15 if control type <b>CNT</b> = 0 or<br><b>CNT</b> = 1<br>Default if <b>CNT</b> = 4 | Initial value | 0             |  |
| 9     | 1     | 0                | 1                | 31    | 16 if control type <b>CNT</b> = 0 or<br><b>CNT</b> = 1<br>Default if <b>CNT</b> = 4 | Initial value | 0             |  |
| 10    | 2     | 0                | 1                | 33    | 11                                                                                  | 0             | 0             |  |
| 11    | 1     | 1                | 0                | 34    | 12                                                                                  | 0             | 0             |  |
| 12    | 2     | 1                | 0                | 35    | 11                                                                                  | 0             | 1             |  |
| 13    | 5     | 1                | 0                | 36    | 12                                                                                  | 0             | 1             |  |
| 14    | 6     | 1                | 0                | 37    | 13                                                                                  | 0             | 0             |  |
| 15    | 5     | 1                | 1                | 38    | 14                                                                                  | 0             | 0             |  |
| 16    | 6     | 1                | 1                | 43    | 11                                                                                  | 1             | 0             |  |
| 17    | 7     | 1                | 0                | 44    | 12                                                                                  | 1             | 0             |  |
| 18    | 8     | 1                | 0                | 45    | 11                                                                                  | 1             | 1             |  |
| 19    | 1     | 1                | 1                | 46    | 12                                                                                  | 1             | 1             |  |
| 20    | 2     | 1                | 1                | 47    | 13                                                                                  | 1             | 0             |  |
| 21    | 30    | Initial<br>value | 0                | 48    | 14                                                                                  | 1             | 0             |  |

If ALm.T in the table above is converted to the default, it is treated as a conversion error. See 4.1, Parameters Treated as Conversion Errors.

#### n=1 to 3, m=1 to 3

# (10) Alarm Type <UT400><UT500>

- GREEN : AL1 to AL4
- : Converted to AL1.T to AL4.T, AL1.W to AL4.W, AL1.D to AL4.D UTAdvanced •

\* Alarm type parameters are converted to three setting parameters on LL50A.

| GREEN | UTAdvanced                                                                                    |
|-------|-----------------------------------------------------------------------------------------------|
| AL1   | AL1.T (Alarm-1 type), AL1.W (Alarm-1 stand-by action), AL1.D (Alarm-1 energized/de-energized) |
| AL2   | AL2.T (Alarm-2 type), AL2.W (Alarm-2 stand-by action), AL2.D (Alarm-2 energized/de-energized) |
| AL3   | AL3.T (Alarm-3 type), AL3.W (Alarm-3 stand-by action), AL3.D (Alarm-3 energized/de-energized) |
| AL4   | AL4.T (Alarm-4 type), AL4.W (Alarm-4 stand-by action), AL4.D (Alarm-4 energized/de-energized) |

#### Alarm Type Setpoint Conversion

ALm.T

Initial

value

GREEN

ALn

| ι | UTAdvanced       |                  |  | GREEN | UTAdvanced                                                                                                    |               |               |
|---|------------------|------------------|--|-------|----------------------------------------------------------------------------------------------------|---------------|---------------|
|   | ALm.W            | ALm.D            |  | ALn   | ALm.T                                                                                                    | ALm.W         | ALm.D         |
|   | lnitial<br>value | lnitial<br>value |  | 22    | Initial value                                                                                                    | Initial value | Initial value |
|   | 0                | 0                |  | 23    | Initial value                                                                                                    | Initial value | Initial value |
|   | 0                | 0                |  | 24    | Initial value                                                                                                    | Initial value | Initial value |
|   | 0                | 0                |  | 25    | Initial value                                                                                                    | Initial value | Initial value |
|   | 0                | 0                |  | 26    | 30                                                                                                    | Initial value | 0             |
|   | 0                | 1                |  | 27    | 31                                                                                                    | Initial value | 0             |
|   | 0                | 1                |  | 28    | 3                                                                                                    | Initial value | 0             |
|   | 0                | 0                |  | 29    | 4                                                                                                    | Initial value | 0             |
|   | 0                | 0                |  | 30    | 27 for position proportional<br>15 if control type <b>CNT</b> = 0 or<br><b>CNT</b> = 1<br>Default if <b>CNT</b> = 4 | Initial value | 0             |
|   | 0                | 1                |  | 31    | 28 for position proportional<br>16 if control type <b>CNT</b> = 0 or<br><b>CNT</b> = 1<br>Default if <b>CNT</b> = 4 | Initial value | 0             |
|   | 0                | 1                |  | 33    | 11                                                                                                    | 0             | 0             |
|   | 1                | 0                |  | 34    | 12                                                                                                    | 0             | 0             |
|   | 1                | 0                |  | 35    | 11                                                                                                    | 0             | 1             |
|   | 1                | 0                |  | 36    | 12                                                                                                    | 0             | 1             |
|   | 1                | 0                |  | 37    | 13                                                                                                    | 0             | 0             |
|   | 1                | 1                |  | 38    | 14                                                                                                    | 0             | 0             |
|   | 1                | 1                |  | 43    | 11                                                                                                    | 1             | 0             |
|   | 1                | 0                |  | 44    | 12                                                                                                    | 1             | 0             |
|   | 1                | 0                |  | 45    | 11                                                                                                    | 1             | 1             |
|   | 1                | 1                |  | 46    | 12                                                                                                    | 1             | 1             |
|   | 1                | 1                |  | 47    | 13                                                                                                    | 1             | 0             |
| Ι | lnitial<br>value | lnitial<br>value |  | 48    | 14                                                                                                    | 1             | 0             |

If ALm.T in the table above is converted to the default, it is treated as a conversion error. See 4.1, Parameters Treated as Conversion Errors.

n=1 to 4, m=1 to 8

# (11) Alarm Type <UP550>

- GREEN : AL1 to AL4
- UTAdvanced : Converted to AL1.T to AL4.T, AL1.W to AL4.W, AL1.D to AL4.D

\* Alarm type parameters are converted to three setting parameters on LL50A.

| GREEN | UTAdvanced                                                                                    |
|-------|-----------------------------------------------------------------------------------------------|
| AL1   | AL1.T (Alarm-1 type), AL1.W (Alarm-1 stand-by action), AL1.D (Alarm-1 energized/de-energized) |
| AL2   | AL2.T (Alarm-2 type), AL2.W (Alarm-2 stand-by action), AL2.D (Alarm-2 energized/de-energized) |
| AL3   | AL3.T (Alarm-3 type), AL3.W (Alarm-3 stand-by action), AL3.D (Alarm-3 energized/de-energized) |
| AL4   | AL4.T (Alarm-4 type), AL4.W (Alarm-4 stand-by action), AL4.D (Alarm-4 energized/de-energized) |

#### Loop-1 Alarm Type Setpoint Conversion

| GREEN | l            | JTAdvance        | d                | GREEN | UTAdvanced                                                                                                    |               |               |
|-------|--------------|------------------|------------------|-------|----------------------------------------------------------------------------------------------------|---------------|---------------|
| ALn   | ALm.<br>T_L1 | ALm.<br>W_L1     | ALm.<br>D_L1     | ALn   | ALm.T_L1                                                                                                    | ALm.W_L1      | ALm.D_L1      |
| 0     | 0            | lnitial<br>value | lnitial<br>value | 16    | 6                                                                                                    | 1             | 1             |
| 1     | 1            | 0                | 0                | 17    | 7                                                                                                    | 1             | 0             |
| 2     | 2            | 0                | 0                | 18    | 8                                                                                                    | 1             | 0             |
| 3     | 5            | 0                | 0                | 19    | 1                                                                                                    | 1             | 1             |
| 4     | 6            | 0                | 0                | 20    | 2                                                                                                    | 1             | 1             |
| 5     | 5            | 0                | 1                | 25    | Initial value                                                                                                    | Initial value | Initial value |
| 6     | 6            | 0                | 1                | 26    | 30                                                                                                    | Initial value | 0             |
| 7     | 7            | 0                | 0                | 27    | 31                                                                                                    | Initial value | 0             |
| 8     | 8            | 0                | 0                | 28    | 3                                                                                                    | Initial value | 0             |
| 9     | 1            | 0                | 1                | 29    | 4                                                                                                    | Initial value | 0             |
| 10    | 2            | 0                | 1                | 30    | 15 for position proportional type<br>and UPM = 4<br>27 for position proportional type<br>and UPM $\neq$ 4<br>15 for standard type or heating/<br>cooling type, and CNT = 0 or 1<br>Default for standard type or<br>heating/cooling type, and CNT = 4 | Initial value | 0             |
| 11    | 1            | 1                | 0                | 31    | 16 for position proportional type<br>and UPM = 4<br>28 for position proportional type<br>and UPM $\neq$ 4<br>16 for standard type or heating/<br>cooling type, and CNT = 0 or 1<br>Default for standard type or<br>heating/cooling type, and CNT = 4 | Initial value | 0             |
| 12    | 2            | 1                | 0                | 67    | 31                                                                                                    | Initial value | 0             |
| 13    | 5            | 1                | 0                |       |                                                                                                    |               |               |
| 14    | 6            | 1                | 0                |       |                                                                                                    |               |               |
| 15    | 5            | 1                | 1                |       |                                                                                                    |               |               |

If ALm.T\_L1 in the table above is converted to the default, it is treated as a conversion error. See 4.1, Parameters Treated as Conversion Errors.

4-11

n=1 to 4, m=1 to 4

#### Loop-2 Alarm Type Setpoint Conversion

| GREEN | l            | JTAdvance    | d            | GREEN | GREEN UTAdvanced                                                                                                    |               |               |
|-------|--------------|--------------|--------------|-------|----------------------------------------------------------------------------------------------------|---------------|---------------|
| ALn   | ALm.<br>T_L2 | ALm.<br>W_L2 | ALm.<br>D_L2 | ALn   | ALm.T_L2                                                                                                    | ALm.W_L2      | ALm.D_L2      |
| 41    | 1            | 0            | 0            | 54    | 6                                                                                                    | 1             | 0             |
| 42    | 2            | 0            | 0            | 55    | 5                                                                                                    | 1             | 1             |
| 43    | 5            | 0            | 0            | 56    | 6                                                                                                    | 1             | 1             |
| 44    | 6            | 0            | 0            | 57    | 7                                                                                                    | 1             | 0             |
| 45    | 5            | 0            | 1            | 58    | 8                                                                                                    | 1             | 0             |
| 46    | 6            | 0            | 1            | 59    | 1                                                                                                    | 1             | 1             |
| 47    | 7            | 0            | 0            | 60    | 2                                                                                                    | 1             | 1             |
| 48    | 8            | 0            | 0            | 65    | Initial value                                                                                                    | Initial value | Initial value |
| 49    | 1            | 0            | 1            | 66    | 30                                                                                                    | Initial value | 0             |
| 50    | 2            | 0            | 1            | 68    | 3                                                                                                    | Initial value | 0             |
| 51    | 1            | 1            | 0            | 69    | 4                                                                                                    | Initial value | 0             |
| 52    | 2            | 1            | 0            | 70    | 27 for position proportional type<br>15 for standard type or heating/<br>cooling type, and <b>CNT</b> = 0<br>Default for standard type or<br>heating/cooling type, and <b>CNT</b> = 4 | Initial value | 0             |
| 53    | 5            | 1            | 0            | 71    | 28 for position proportional type<br>16 for standard type or heating/<br>cooling type, and <b>CNT</b> = 0<br>Default for standard type or<br>heating/cooling type, and <b>CNT</b> = 4 | Initial value | 0             |

n=1 to 4, m=1 to 4

If ALm.T\_L2 in the table above is converted to the default, it is treated as a conversion error. See 4.1, Parameters Treated as Conversion Errors.

# (12) Alarm Setpoint <UT300>

When the alarm type **ALn** is set to 21 (Fault diagnosis output) or 22 (FAIL output), or when the conversion error (No Convertible Setpoint) occurs, the alarm setpoints are set to the default values.

n=1 to 3

|       | for GREEN Series (ALn) = 0 to 3, 5,<br>7 to 20, 28 to 31, 33, 35, 37, 38, 43,        | Alarm Type 1<br>44, 36, 46 | for GREEN Series ( <b>ALn</b> ) = 4, 14, 6, 16, 34,                                                               |
|-------|--------------------------------------------------------------------------------------|----------------------------|----------------------------------------------------------------------------------------------------|
| GREEN | UTAdvanced                                                                           | GREEN                      | UTAdvanced                                                                                                    |
| A1    | Converted to A1 of each group.                                                       | A1                         | Converts a value with inverted sign to A1 of each group.                                                          |
| A2    | Converted to A2 of each group.                                                       | A2                         | Converts a value with inverted sign to A2 of each group.                                                          |
| A3    | Converted to A3 of each group.<br>However, If OT1 = 4 to 6, can not<br>be converted. | A3                         | Converts a value with inverted sign to A3<br>of each group.<br>However, If OT1 = 4 to 6, can not be<br>converted. |

# (13) Alarm Setpoint <UT400>

When the conversion error (No Convertible Setpoint) occurs on the alarm type **ALn**, the alarm setpoints are set to the default values.

n=1 to 4

| Alarm Type (<br>26 to 31 | ALn) = 0 to 3, 5, 7 to 13, 15, 17 to 20, | Alarm Type ( <b>ALn</b> ) = 4, 14, 6, 16 |                                                          |  |
|--------------------------|------------------------------------------|------------------------------------------|----------------------------------------------------------|--|
| GREEN                    | UTAdvanced                               | GREEN                                    | UTAdvanced                                               |  |
| A1                       | Converted to A1 of each group.           | A1                                       | Converts a value with inverted sign to A1 of each group. |  |
| A2                       | Converted to A2 of each group.           | A2                                       | Converts a value with inverted sign to A2 of each group. |  |
| A3                       | Converted to A3 of each group.           | A3                                       | Converts a value with inverted sign to A3 of each group. |  |
| A4                       | Converted to A4 of each group.           | A4                                       | Converts a value with inverted sign to A4 of each group. |  |

# (14) Alarm Setpoint <UT500>

When the conversion error (No Convertible Setpoint) occurs on the alarm type **ALn**, the alarm setpoints are set to the default values.

n=1 to 4

| Alarm Type ( <b>ALn</b> ) = 0 to 3, 5, 7 to 13, 15, 17 to 20, 26 to 31, 33, 35, 37 to 38, 43, 45, 47, 48 |                                | Alarm Type ( <b>ALn</b> ) = 4, 14, 6, 16, 34, 44, 36, 46 |                                                          |
|----------------------------------------------------------------------------------------------------|--------------------------------|----------------------------------------------------------|----------------------------------------------------------|
| GREEN                                                                                                    | UTAdvanced                     | GREEN                                                    | UTAdvanced                                               |
| 1.A1 to 8.A1                                                                                             | Converted to A1 of each group. | 1.A1 to 8.A1                                             | Converts a value with inverted sign to A1 of each group. |
| 1.A2 to 8.A2                                                                                             | Converted to A2 of each group. | 1.A2 to 8.A2                                             | Converts a value with inverted sign to A2 of each group. |
| 1.A3 to 8.A3                                                                                             | Converted to A3 of each group. | 1.A3 to 8.A3                                             | Converts a value with inverted sign to A3 of each group. |
| 1.A4 to 8.A4                                                                                             | Converted to A4 of each group. | 1.A4 to 8.A4                                             | Converts a value with inverted sign to A4 of each group. |

# (15) Alarm Setpoint <UP550>

When the conversion error (No Convertible Setpoint) occurs on the alarm type ALn, the alarm setpoints are set to the default values.

n=1 to 4

| Alarm Type (ALn) = 0 to 3, 5, 7 to 13, 15, 17 to 20, 26 to 31, 67 |                            | Alarm Type ( <b>ALn</b> ) = 4, 14, 6, 16 |                                                      |  |
|-------------------------------------------------------------------|----------------------------|------------------------------------------|------------------------------------------------------|--|
| GREEN                                                             | UTAdvanced                 | GREEN                                    | UTAdvanced                                           |  |
| A1                                                                | Converted to A1 of loop-1. | A1                                       | Converts a value with inverted sign to A1 of loop-1. |  |
| A2                                                                | Converted to A2 of loop-1. | A2                                       | Converts a value with inverted sign to A2 of loop-1. |  |
| A3                                                                | Converted to A3 of loop-1. | A3                                       | Converts a value with inverted sign to A3 of loop-1. |  |
| A4                                                                | Converted to A4 of loop-1. | A4                                       | Converts a value with inverted sign to A4 of loop-1. |  |

| Alarm Type (ALn) = 41 to 43, 45, 47 to 53, 55, 57 to 60, 66, 68 to 71 |                            | Alarm Type ( <b>ALn</b> ) = 44, 54, 46, 56 |                                                      |  |
|-----------------------------------------------------------------------|----------------------------|--------------------------------------------|------------------------------------------------------|--|
| GREEN                                                                 | UTAdvanced                 | GREEN                                      | UTAdvanced                                           |  |
| A1                                                                    | Converted to A1 of loop-2. | A1                                         | Converts a value with inverted sign to A1 of loop-2. |  |
| A2                                                                    | Converted to A2 of loop-2. | A2                                         | Converts a value with inverted sign to A2 of loop-2. |  |
| A3                                                                    | Converted to A3 of loop-2. | A3                                         | Converts a value with inverted sign to A3 of loop-2. |  |
| A4                                                                    | Converted to A4 of loop-2. | A4                                         | Converts a value with inverted sign to A4 of loop-2. |  |

# (16) Eight Alarms <UT500>

- GREEN : **AMD** = 3, 4, 5
- UTAdvanced : Converted to AMD in accordance with the GREEN series specifications.

Set to the number of alarms **ALNO**. = 8. The alarm type and alarm setpoint are converted as follows:

See item (10) for alarm-type setpoint conversion and item (14) for alarm setpoint conversion.

#### Alarm Type

|        | GREEN | UTAdvanced          |
|--------|-------|---------------------|
| Loop 1 | AL1   | AL1.T, AL1.W, AL1.D |
|        | AL2   | AL2.T, AL2.W, AL2.D |
|        | AL3   | AL3.T, AL3.W, AL3.D |
|        | AL4   | AL4.T, AL4.W, AL4.D |
| Loop 2 | AL1   | AL5.T, AL5.W, AL5.D |
|        | AL2   | AL6.T, AL6.W, AL6.D |
|        | AL3   | AL7.T, AL7.W, AL7.D |
|        | AL4   | AL8.T, AL8.W, AL8.D |

#### Hysteresis

|        | GREEN | UTAdvanced |  |  |
|--------|-------|------------|--|--|
| Loop 1 | HY1   | HY1        |  |  |
|        | HY2   | HY2        |  |  |
|        | HY3   | HY3        |  |  |
|        | HY4   | HY4        |  |  |
| Loop 2 | HY1   | HY5        |  |  |
|        | HY2   | HY6        |  |  |
|        | HY3   | HY7        |  |  |
|        | HY4   | HY8        |  |  |

#### **Delay Timer**

|        | GREEN | UTAdvanced |
|--------|-------|------------|
| Loop 1 | DY1   | DYN1       |
|        | DY2   | DYN2       |
|        | DY3   | DYN3       |
|        | DY4   | DYN4       |
| Loop 2 | DY1   | DYN5       |
|        | DY2   | DYN6       |
|        | DY3   | DYN7       |
|        | DY4   | DYN8       |

#### Alarm Setpoint

|        | GREEN        | UTAdvanced       |
|--------|--------------|------------------|
| Loop 1 | 1.A1 to 8.A1 | A1 of each group |
|        | 1.A2 to 8.A2 | A2 of each group |
|        | 1.A3 to 8.A3 | A3 of each group |
|        | 1.A4 to 8.A4 | A4 of each group |
| Loop 2 | 1.A1 to 8.A1 | A5 of each group |
|        | 1.A2 to 8.A2 | A6 of each group |
|        | 1.A3 to 8.A3 | A7 of each group |
|        | 1.A4 to 8.A4 | A8 of each group |

#### (17) PID Group Number <UT500>

- GREEN : GRP
- UTAdvanced : Converted to SPGR. and PIDG. (the same value for each)

#### (18) PID Parameter for Reference Deviation <UT400><UT500><UP550>

- GREEN : GRP, n.P, n.I, n.D, n.OH, n.OL, n.MR, n.H, n.DR, n.Pc, n.Ic, n.Dc, n.Hc, n.DB, n.PO, n.Oc (n=GRP)
- UTAdvanced : P, I, D, OH, OL, MR, HYS, DR, Pc, Ic, Dc, HYSc, DB, PO, POc (Group R)

The parameters for Number of PID groups (GRP, n.P, n.I, n.D, n.OH, n.OL, n.MR, n.H, n.DR, n.Pc, n.Ic, n.Dc, n.Hc, n.DB, n.PO, and n.Oc) are converted to the Group R parameters (P, I, D, OH, OL, MR, HYS, DR, Pc, Ic, Dc, HYSc, DB, PO, POc) for each loop.

#### (19) Control Output Limiter for Heating/Cooling Control <UT300><UT500><UP550>

- GREEN
   : n.OH (Heating-side output high limit), n.OL (Cooling-side output high limit)
- UTAdvanced : n.OH is converted to OH of each group. n.OL is converted as described below:

If the control type after conversion is **CNT** = 4 (heating/cooling control) when controller mode **UTM** or **UPM**  $\neq$  4 (control other than cascade control), **n.OL** is converted to **OHc**. If the control type after conversion is **CNT**  $\neq$  4 (control other than heating/cooling control), it is converted to **OL**.

If the control type after conversion is **CNT** = 4 (heating/cooling control) when controller mode **UTM** or **UPM** = 4 (cascade control), the first loop is converted to **OL**, and the second loop is converted to **OHc**.

Moreover, if the control type after conversion is  $CNT \neq 4$  (control other than heating/cooling control), both the first and second loops are converted to OL.

Each group's OLc is set to the default. n = 1 to 8

#### (20) SELECT Display <UT300><UT400><UT500><UP550>

- GREEN : C.S1 to C.S5 (C.S1 to C.S4 for UT300)
- UTAdvanced : CS1 to CS5 (CS1 to CS4 for UT35A/UT32A)

If the register number after conversion are within the range of 2301 to 5000 (for UP550: 2201 to 5000) and there is the function in UTAdvanced, conversion is made.

# (21) DO Function <UT500><UP550>

- GREEN : DO1 to DO7
- UTAdvanced : Converted to AL1.S to AL3.S, DO1.S to DO4.S (E2-terminal area)

If the register number before conversion is within the range of 5001 to 7048 and there is a function in UTAdvanced, conversion is made.

| GREEN | UTAdvanced |
|-------|------------|
| DO1   | AL1.S      |
| DO2   | AL2.S      |
| DO3   | AL3.S      |
| DO4   | DO1.S      |
| DO5   | DO2.S      |
| DO6   | DO3.S      |
| DO7   | DO4.S      |

#### (22) DI Function <UT500>

- GREEN : A/M.1, L-R/L.1, S/R, CAS, AUT, MAN, SP.b0, SP.b1, SP.b2, SP.b3, PID.b0, PID.b1, PID.b2, PID.b3, REM, LCL
- UTAdvanced : A/M, R/L, S/R, CAS, AUTO, MAN, SP.B0, SP.B1, SP.B2, SP.B3, PN.B0, PN.B1, PN.B2, PN.B3, REM, LCL

These parameters are converted to each setpoint of the contact input parameters in accordance with the GREEN series specifications.

If the register number before conversion is within the range of 5001 to 7048 and there is the function in UTAdvanced, conversion is made.

| GREEN   | UTAdvanced |
|---------|------------|
| A/M.1   | A/M        |
| L-R/L.1 | R/L        |
| S/R     | S/R        |
| CAS     | CAS        |
| AUT     | AUTO       |
| MAN     | MAN        |
| SP.b0   | SP.B0      |
| SP.b1   | SP.B1      |
| SP.b2   | SP.B2      |
| SP.b3   | SP.B3      |
| PID.b0  | PN.B0      |
| PID.b1  | PN.B1      |
| PID.b2  | PN.B2      |
| PID.b3  | PN.B3      |
| REM     | REM        |
| LCL     | LCL        |

# (23) DI Function <UP550>

- GREEN : PROG, RESET, LOCAL, HOLD, ADV, A/M.1, A/M.2, LSP/CAS, PTNO.b0, PTNO.b1, PTNO.b2, PTNO.b3, PTNO.b4, MG1, MG2, MG3, MG4
- UTAdvanced : PRG, RST, LOC, HOLD, ADV, A/M (A/M\_L1-D), A/M (A/M\_L2-D), L/C, PT.B0, PT.B1, PT.B2, PT.B3, PT.B4, MG1, MG2, MG3, MG4

These parameters are converted to each setpoint of the contact input parameters in accordance with the GREEN series specifications.

If the register number before conversion is within the range of 5001 to 7048 and there is the function in UTAdvanced, conversion is made.

| GREEN   | UTAdvanced     | Remarks                                                                                                    |
|---------|----------------|----------------------------------------------------------------------------------------------------|
| PROG    | PRG            |                                                                                                    |
| RESET   | RST            |                                                                                                    |
| LOCAL   | LOC            |                                                                                                    |
| HOLD    | HOLD           |                                                                                                    |
| ADV     | ADV            |                                                                                                    |
| A/M.1   | A/M (A/M_L1-D) | When controller mode UPM $\neq$ 4 (control other than cascade control), A/M.1 is converted to A/M (A/M_L1-D). |
| A/M.2   | A/M (A/M_L2-D) | When controller mode UPM = 4 (cascade control), A/M.2 is converted to A/M (A/M_L2-D).                         |
| LSP/CAS | L/C            | When controller mode UPM = 4 (cascade control), LSP/CAS is converted to L/C.                                  |
| PTNO.b0 | PT.B0          |                                                                                                    |
| PTNO.b1 | PT.B1          |                                                                                                    |
| PTNO.b2 | PT.B2          |                                                                                                    |
| PTNO.b3 | PT.B3          |                                                                                                    |
| PTNO.b4 | PT.B4          |                                                                                                    |
| MG1     | MG1            |                                                                                                    |
| MG2     | MG2            |                                                                                                    |
| MG3     | MG3            |                                                                                                    |
| MG4     | MG4            |                                                                                                    |

# (24) DI Function Selection <UT300>

This parameter is converted to the parameters of the DI function-assigned menu in accordance with the GREEN series specifications.

| GREEN | UTAdvanced |                                                  |           |       |           |           |  |
|-------|------------|--------------------------------------------------|-----------|-------|-----------|-----------|--|
| DIS   | SP.BC      | SP.B0                                            | SP.B1     | SP.B2 | A/M       | S/R       |  |
| 0     | 0          | 0                                                | 0         | 0     | 0         | 0         |  |
| 1     | 1          | 5025(DI1)                                        | 0         | 0     | 5026(DI2) | 0         |  |
| 2     |            | See 4.1 Parameters Treated as Conversion Errors. |           |       |           |           |  |
| 3     | 1          | 5025(DI1)                                        | 5026(DI2) | 0     | 0         | 0         |  |
| 4     | 1          | 5025(DI1)                                        | 0         | 0     | 0         | 5026(DI2) |  |

# (25) DI Function Selection <UT400>

This parameter is converted to the parameters of the DI function-assigned menu in accordance with the GREEN series specifications.

| GREEN | UTAdvanced |           |           |           |       |       |     |       |
|-------|------------|-----------|-----------|-----------|-------|-------|-----|-------|
| DIS   | A/M        | S.R       | SP.B0     | SP.B1     | SP.B2 | SP.B3 | R/L | SP.BC |
| 0     | 0          | 0         | 0         | 0         | 0     | 0     | 0   | 0     |
| 1     | 5025(DI1)  | 5026(DI2) | 0         | 0         | 0     | 0     | 0   | 0     |
| 2     | 5025(DI1)  | 5027(DI3) | 5026(DI2) | 0         | 0     | 0     | 0   | 1     |
| 3     | 5027(DI3)  | 5025(DI1) | 5026(DI2) | 0         | 0     | 0     | 0   | 1     |
| 4     | 0          | 0         | 5025(DI1) | 5026(DI2) | 0     | 0     | 0   | 1     |

#### UTAdvanced (UT55A/UT52A Suffix code: Type 2 = 0)

#### UTAdvanced (UT55A Suffix code: Type 2 = 1)

| GREEN | UTAdvanced |            |            |            |            |            |            |       |
|-------|------------|------------|------------|------------|------------|------------|------------|-------|
| DIS   | A/M        | S.R        | SP.B0      | SP.B1      | SP.B2      | SP.B3      | R/L        | SP.BC |
| 0     | 0          | 0          | 0          | 0          | 0          | 0          | 5046(DI16) | 0     |
| 1     | 5025(DI1)  | 5026(DI2)  | 5073(DI31) | 5074(DI32) | 5075(DI33) | 5076(DI34) | 5046(DI16) | 0     |
| 2     | 5025(DI1)  | 5027(DI3)  | 5026(DI2)  | 0          | 0          | 0          | 5046(DI16) | 1     |
| 3     | 5027(DI3)  | 5025(DI1)  | 5026(DI2)  | 0          | 0          | 0          | 5046(DI16) | 1     |
| 4     | 5074(DI32) | 5073(DI31) | 5025(DI1)  | 5026(DI2)  | 0          | 0          | 5046(DI16) | 1     |

#### UTAdvanced (UT52A Suffix code: Type 2 =1 or 2, or UT55A Suffix code: Type 2 = 2 or 4)

| GREEN | UTAdvanced |           |           |           |       |       |            |       |
|-------|------------|-----------|-----------|-----------|-------|-------|------------|-------|
| DIS   | A/M        | S.R       | SP.B0     | SP.B1     | SP.B2 | SP.B3 | R/L        | SP.BC |
| 0     | 0          | 0         | 0         | 0         | 0     | 0     | 5046(DI16) | 0     |
| 1     | 5025(DI1)  | 5026(DI2) | 0         | 0         | 0     | 0     | 5046(DI16) | 0     |
| 2     | 5025(DI1)  | 5027(DI3) | 5026(DI2) | 0         | 0     | 0     | 5046(DI16) | 1     |
| 3     | 5027(DI3)  | 5025(DI1) | 5026(DI2) | 0         | 0     | 0     | 5046(DI16) | 1     |
| 4     | 0          | 0         | 5025(DI1) | 5026(DI2) | 0     | 0     | 5046(DI16) | 1     |

#### UTAdvanced (UT55A Suffix code: Type 2 = 3)

| GREEN | UTAdvanced |            |            |            |            |            |     |       |
|-------|------------|------------|------------|------------|------------|------------|-----|-------|
| DIS   | A/M        | S.R        | SP.B0      | SP.B1      | SP.B2      | SP.B3      | R/L | SP.BC |
| 0     | 0          | 0          | 0          | 0          | 0          | 0          | 0   | 0     |
| 1     | 5025(DI1)  | 5026(DI2)  | 5041(DI11) | 5042(DI12) | 5043(DI13) | 5044(DI14) | 0   | 0     |
| 2     | 5025(DI1)  | 5027(DI3)  | 5026(DI2)  | 0          | 0          | 0          | 0   | 1     |
| 3     | 5027(DI3)  | 5025(DI1)  | 5026(DI2)  | 0          | 0          | 0          | 0   | 1     |
| 4     | 5042(DI12) | 5041(DI11) | 5025(DI1)  | 5026(DI2)  | 0          | 0          | 0   | 1     |

# (26) Baud Rate of Ethernet-serial Gateway <UT351><UT551>

- GREEN : No conversion parameter (fixed to 9600 bps internally)
- UTAdvanced : The parameter **BPS**, Baud rate of Ethernet-serial Gateway, is converted to 9600 bps.

4-20

# (27) Input Switching Range and Action in Loop Control with PV Switching <UT500><UP550>

- GREEN : U1, U2, U3
- UTAdvanced : Converted to PV.HL, PV.LL, PV.2C

# (28) Input computation in Loop Control with PV Auto-selector <UT500><UP550>

- GREEN : U1
- UTAdvanced : Converted to PV.AS

#### (29) Security (LOCK) <UT500>

This parameter is converted to key-lock and menu lock parameters in accordance with the GREEN series specifications.

| GREEN | UTAdvanced                        |  |  |  |
|-------|-----------------------------------|--|--|--|
| DAT   | DATA (key)                        |  |  |  |
| A/M   | A/M (key)                         |  |  |  |
| MOD   | MODE                              |  |  |  |
| LP1   | SP, PVS, PID, TUNE, ZONE          |  |  |  |
| LP2   | SP, PVS, PID, TUNE, ZONE          |  |  |  |
| PID   | SP, PVS, PID, ZON (loop 1/loop 2) |  |  |  |
| USR   | PPAR                              |  |  |  |
| PY1   | PYS1                              |  |  |  |
| PY2   | PYS2                              |  |  |  |

# (30) Security (LOCK) <UT400>

This parameter is converted to key-lock and menu lock parameters in accordance with the GREEN series specifications.

| GREEN | UTAdvanced         |
|-------|--------------------|
| DAT   | DATA (key)         |
| A/M   | A/M (key)          |
| R/L   | MODE               |
| PID   | SP, PVS, PID, ZONE |

# (31) Security (LOCK) <UP550>

This parameter is converted to key-lock and menu lock parameters in accordance with the GREEN series specifications.

| GREEN     | UTAdvanced                      |
|-----------|---------------------------------|
| <b>AV</b> | DATA (key)                      |
| PT.NO     | PTN (key)                       |
| RUN       | RUN, RST (key)                  |
| MODE      | MODE                            |
| PRG       | PROG, LOC, EDIT                 |
| LP1       | SPS, PVS, PID, TUNE, MODE, ZONE |
| LP2       | PVS, PID, TUNE, MODE, ZONE      |
| PID       | PID, ZONE (loop 1/loop 2)       |
| USR       | PPAR                            |
| PYS1      | PYS1                            |
| PYS2      | PYS2                            |

# (32) Program Pattern < UP750>

The program pattern for Loop-2 control is set to the UP55A transmission program pattern (PT.G=ON).

Blank Page

# **Revision Information**

 Title
 : GREEN to UTAdvanced Conversion Tool Operation Guide

 Manual number :
 TI 05A03A01-02EN

Nov. 2009/1st Edition Newly published

# May. 2010/2nd Edition

Error correction and supports the UT35A/UT32A.

Mar. 2011/3rd Edition Addition of UP55A and supporting OS for Conversion Tool.

Aug. 2011/4th Edition Functional improvement in DI conversion.

Mar. 2015/5th Edition Supports the UP750 and Windows 8.1.

Jan. 2020/6th Edition Supports Windows 10, deletes Windows 7.

Jul. 2022/7th Edition Supports Windows 11.

 Written by
 Yokogawa Electric Corporation

 Published by
 Yokogawa Electric Corporation

 2-9-32 Nakacho, Musashino-shi, Tokyo 180-8750, JAPAN